## Altid klar til at hjælpe

Registrer dit produkt, og få support på www.philips.com/support

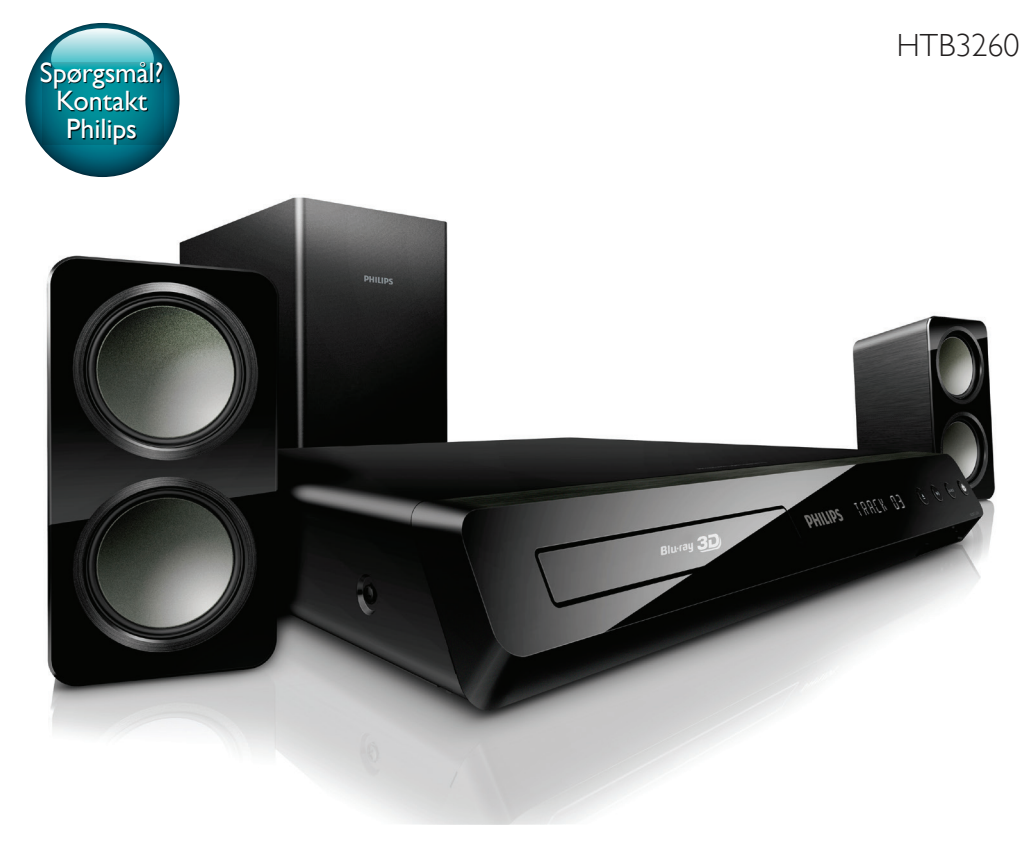

# Brugervejledning

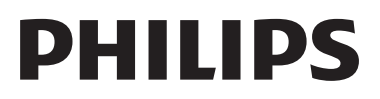

## Indholdsfortegnelse

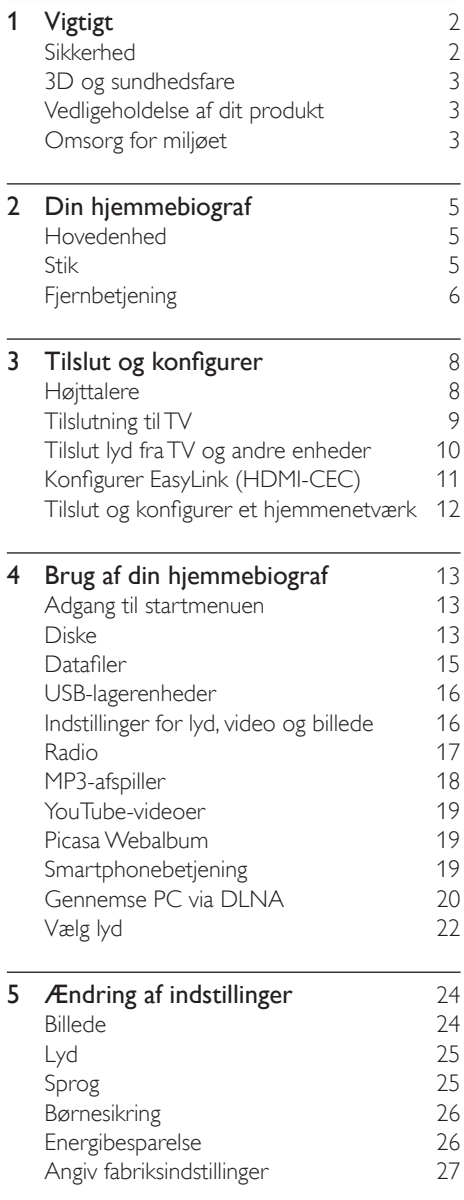

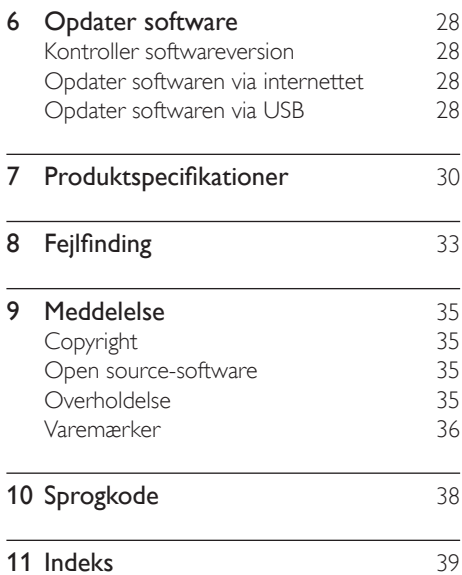

DA 1

## <span id="page-3-0"></span>Vigtigt

Sørg for at læse og forstå alle instruktioner, før du anvender hjemmebiografen. Hvis der opstår skader, fordi instruktionerne ikke har været fulgt, gælder garantien ikke.

### <span id="page-3-1"></span>Sikkerhed

### Risiko for elektrisk stød eller brand!

- Udsæt aldrig produktet eller tilbehøret for regn eller vand. Anbring aldrig væskebeholdere, f.eks. vaser, i nærheden af produktet. Hvis der spildes væsker på eller i produktet, skal du øjeblikkeligt afbryde det fra stikkontakten. Kontakt Philips Kundeservice for at få produktet undersøgt før brug.
- Anbring aldrig produktet eller tilbehøret i nærheden af åben ild eller andre varmekilder, herunder direkte sollys.
- Indsæt aldrig genstande i ventilationsristene eller andre åbninger på produktet.
- Hvis netstikket eller et apparatstik bruges til at afbryde enheden, skal disse kunne betjenes nemt.
- Tag stikket til produktet ud af stikkontakten under tordenvejr.
- Når du tager ledningen ud, skal du altid holde i stikket, aldrig i ledningen.

### Risiko for kortslutning eller brand!

• Før du tilslutter produktet til en stikkontakt, skal du sikre dig, at strømspændingen svarer til den værdi, der er anført bag på produktet. Tilslut aldrig produktet til stikkontakten, hvis det ikke har den samme spænding.

#### Risiko for skade eller beskadigelse af hiemmebiografen!

• Benyt udelukkende det medfølgende vægmonteringsbeslag til vægmonterbare produkter. Fastgør vægbeslaget til en væg, der kan bære den samlede vægt af

produktet og vægbeslaget. Koninklijke Philips Electronics N.V. er ikke ansvarlig for forkert vægmontering, der resulterer i ulykker eller skader på personer eller ting.

- Benyt kun de medfølgende standere til højttalerne. Gør standerne godt fast til højttalerne. Placer de samlede standere på flade, lige overflader, som understøtter højttalerens og standerens samlede vægt.
- Placer aldrig produktet eller andre genstande på strømledningerne eller på andet elektrisk udstyr.
- Hvis produktet transporteres ved temperaturer under 5 °C, skal produktet udpakkes, og du skal vente, indtil dets temperatur svarer til rumtemperaturen, før du slutter det til stikkontakten.
- Både synlig og usynlig laserstråling i åben tilstand. Undgå at blive udsat for stråling.
- Rør ikke ved diskens optiske linse i diskrummet.
- Dele af dette produkt kan være lavet af glas. Vær forsigtig for at undgå personskade og beskadigelse af produktet.

### Risiko for overophedning!

• Installer aldrig produktet på et indelukket sted. Sørg altid for en afstand på mindst 10 cm hele vejen rundt om produktet til ventilation. Sørg for, at gardiner eller andre genstande ikke dækker ventilationshullerne på produktet.

### Risiko for forurening!

- Bland ikke batterier (gamle og nye eller brunstens- og alkalinebatterier osv.).
- Der kan opstå eksplosionsfare, hvis batterierne sættes forkert i. Udskift kun med samme eller tilsvarende type.
- Tag batterierne ud, når de er brugt op, eller hvis fjernbetjeningen ikke skal bruges i længere tid.
- Batterier indeholder kemiske stoffer og bør derfor altid bortskaffes på forsvarlig vis.

### Risiko for slugning af batterier!

• Produktet/fjernbetjeningen kan indeholde et batteri af mønt/knapcelletypen, som kan <span id="page-4-0"></span>sluges. Opbevar altid batteriet utilgængeligt for børn! Hvis det sluges, kan batteriet medføre svære skader eller død. Der kan opstå alvorlige indvendige forbrændinger inden for to timer.

- Hvis du har mistanke om, at et batteri er blevet slugt eller kommet ind i kroppen, skal du øjeblikkeligt søge lægehjælp.
- Når du skifter batterierne, skal du altid holde nye og brugte batterier uden for børns rækkevidde. Sørg for, at batterirummet er lukket ordentligt, efter du har udskiftet batteriet.
- Hvis batterirummet ikke kan lukkes ordentligt, skal du stoppe med at bruge produktet. Hold det uden for børns rækkevidde, og kontakt producenten.

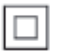

Dette er et KLASSE II-apparat med dobbelt isolering og uden beskyttende jording.

### 3D og sundhedsfare

Hvis du eller din familie er disponerede for epilepsi eller fotosensitive anfald, skal du konsultere en læge, før du udsætter dig selv for blinkende lyskilder, hurtige billedsekvenser eller 3D-visning.

For at undgå ubehag som f.eks. svimmelhed, hovedpiner eller desorientering anbefaler vi ikke, at man ser 3D i længere tid ad gangen. Hvis du oplever ubehag, skal du stoppe med at se 3D, vente et stykke tid og ikke foretage dig noget, der potentielt kan være farligt (f.eks. bilkørsel), før symptomerne er forsvundet. Hvis symptomerne fortsætter, skal du ikke fortsætte med at se 3D, før du har konsulteret en læge. Forældre bør overvåge deres børn under visning af 3D og sikre, at de ikke oplever nogle af de ovennævnte former for ubehag. Det frarådes, at børn under seks år ser 3D, da deres syn endnu ikke er fuldt udviklet.

### <span id="page-4-2"></span>Vedligeholdelse af dit produkt

- Læg ikke andre objekter end diske i diskskuffen.
- Læg ikke bulede eller knækkede diske i diskskuffen.
- Fjern diske fra diskskuffen, hvis du ikke regner med at benytte produktet igennem længere tid.
- Benyt kun mikrofiberklude til at rengøre produktet med.

### <span id="page-4-1"></span>Omsorg for miljøet

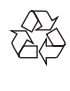

Dit produkt er udviklet og fremstillet med materialer og komponenter af høj kvalitet, som kan genbruges.

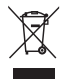

Når et produkt er forsynet med dette symbol med en overkrydset affaldsspand på hjul, betyder det, at produktet er omfattet af EUdirektiv 2002/96/EC. Undersøg reglerne for dit lokale indsamlingssystem for elektriske og elektroniske produkter.

Følg de lokale regler, og bortskaf ikke dine udtjente produkter sammen med almindeligt husholdningsaffald.

Korrekt bortskaffelse af udtjente produkter er med til at forhindre negativ påvirkning af miljø og helbred.

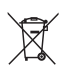

Dit produkt indeholder batterier, som er omfattet af EU-direktivet 2006/66/EC, og som ikke må bortskaffes sammen med almindeligt husholdningsaffald.

Undersøg venligst de lokale indsamlingsregler for batterier, da korrekt bortskaffelse er med til at forhindre negativ påvirkning af miljø og helbred.

## <span id="page-6-0"></span>2 Din hjemmebiograf

Tillykke med dit køb, og velkommen til Philips! Hvis du vil have fuldt udbytte af den support, som Philips tilbyder, kan du registrere din hjemmebiograf på www.philips.com/welcome.

### <span id="page-6-1"></span>Hovedenhed

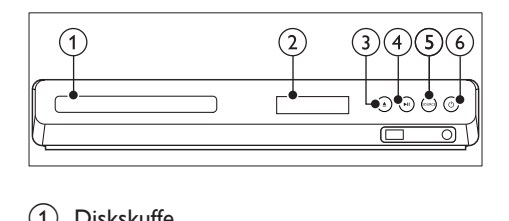

- Diskskuffe
- (2) Skærmpanel
- $\overline{3}$   $\triangleq$  (Åbn/Luk) Åbn eller luk diskskuffen.
- $(4)$  **DII** (Afspil/Pause) Start, pause eller genoptag afspilning.
- (5) SOURCE

Vælg en lyd- eller videokilde til hjemmebiografen.

 $(6)$   $\circ$  (Standby-Til)

Tænd for hjemmebiografen eller sætter den på standby.

### Stik

Dette afsnit indeholder en oversigt over de tilgængelige tilslutninger på din hjemmebiograf.

### Tilslutninger på forsiden

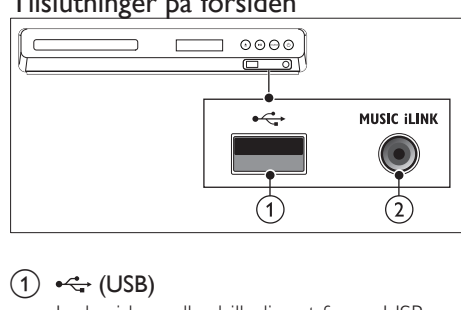

### $(1) \leftrightarrow (USB)$

Lyd-, video- eller billedinput fra en USBlagringsenhed.

### (2) MUSIC ILINK

Lydinput fra en MP3-afspiller.

### Stik på bagsiden

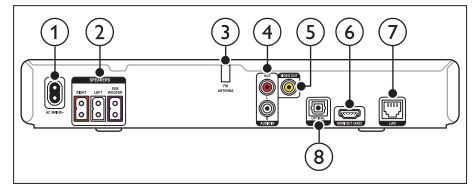

- $(1)$  AC MAINS Tilslut strømforsyningen.
- (2) SPEAKERS Tilslut de medfølgende højttalere og subwooferen.
- (3) ANTENNA FM Fast FM-antenne.
- $(4)$  AUDIO IN-AUX

Tilslut den analoge lydudgang på TV'et eller en analog enhed.

- e VIDEO OUT Tilslut composite-videoindgangen på TV'et.
- $(6)$  HDMI OUT (ARC) Tilslut HDMI-indgangen på TV'et.

 $(7)$  LAN

Tilslut LAN-indgangen på et bredbåndsmodem eller en router.

### <span id="page-7-0"></span>(8) DIGITAL IN-OPTICAL

Tilslut den optiske lydudgang på TV'et eller en digital enhed.

### <span id="page-7-1"></span>Fjernbetjening

Dette afsnit indeholder en oversigt over fjernbetjeningen.

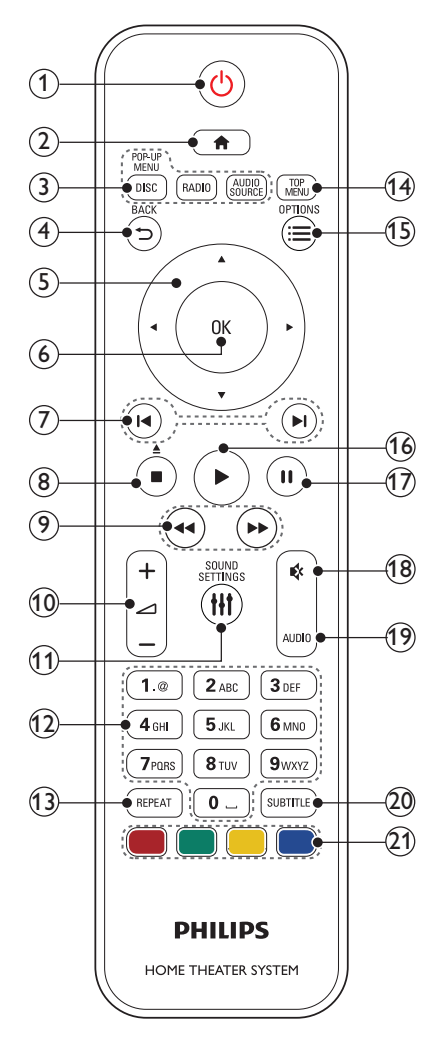

• Tænd for hjemmebiografen eller sætter den på standby.

• Når EasyLink er aktiveret, kan du trykke på tasten og holde den inde i tre sekunder for at sætte alle tilsluttede HDMI CEC-kompatible enheder på standby.

### $\Omega$   $\bigoplus$  (Hiem)

Åbn startmenuen.

### (3) Kildeknapper

- DISC/POP-UP MENU : Skift til diskkilde.Åbn eller luk diskmenuen under afspilning af en disk.
- RADIO : Skift til FM-radio.
- AUDIO SOURCE : Vælg en lydindgangskilde.
- $(4)$  D BACK
	- Gå tilbage til det forrige skærmbillede.
	- Tryk på knappen, og hold den inde i radiotilstand for at slette forudindstillede radiostationer.

### (5) Navigationsknapper

- Naviger i menuerne.
- I radiotilstand skal du trykke på højre eller venstre for at starte automatisk søgning.
- I radiotilstand skal du trykke på op og ned for at indstille radiofrekvensen.
- $(6)$  OK

Bekræft en indtastning eller et valg.

- $(7)$  **II** / **II** (Forrige/Næste)
	- Spring til det forrige eller næste spor, kapitel eller fil.
	- Vælg en forudindstillet radiostation i radiotilstand.

### $(8)$  (Stop) /  $\triangle$  (Skub ud/Åbn/Luk)

- Stop afspilningen.
- Tryk på knappen, og hold den nede i tre sekunder for at åbne eller lukke diskskuffen.

 $(9)$  44/ $\blacktriangleright$  (Hurtigt tilbage / Hurtigt frem) Søg frem eller tilbage. Tryk flere gange for at ændre søgehastigheden.  $(10)$   $\blacktriangle$  +/- (Lydstyrke) Øg eller reducer lydstyrken. (11) **HI SOUND SETTINGS** Åbn eller luk lydindstillingerne. (12) Alfanumeriske knapper Indtast værdier eller bogstaver (med en SMS-lignende indtastningsmetode). (13) REPEAT Vælg eller deaktiver gentagelsestilstand. (14) TOP MENU Åbn hovedmenuen på en disk.  $(15) \equiv$  OPTIONS • Få adgang til flere funktioner, når du afspiller fra en disk eller en USBlagerenhed. • Indstiller en radiostation i radiotilstand.  $(16)$   $\blacktriangleright$  (Afspilning) Start eller genoptag afspilningen.  $(17)$  II (Pause) Sæt afspilning på pause.  $(18)$   $(Lydlos)$ Deaktiver/aktiver lyden.  $(19)$  AUDIO Vælg et lydsprog eller en kanal. (20) SUBTITLE Vælg et undertekstsprog for video. (21) Farveknapper Vælg opgaver eller indstillinger for Blu-raydiske.

### <span id="page-8-0"></span>EasyLink-betjening

Med EasyLink kan du betjene hjemmebiografen og TV'et med følgende knapper på fjernbetjeningen til hjemmebiografen.

• (Standby-Til): Tryk og hold nede for at sætte hjemmebiograf, TV og tilsluttede enheder på standby.

• (Afspilning): Hvis der er en videodisk i diskskuffen, skal du vække TV'et fra standby og derefter afspille en disk.

## <span id="page-9-0"></span>3 Tilslut og konfigurer

Dette afsnit hjælper dig med at tilslutte din hjemmebiograf til et TV og andre enheder og derefter med at konfigurere det. Yderligere oplysninger om grundlæggende tilslutninger til hjemmebiografen og tilbehøret findes i lynvejledningen.

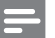

#### Bemærk

- Du kan finde produktoplysninger og forsyningsdata på mærkepladen på siden eller i bunden af produktet.
- Sørg for, at strømmen til det pågældende udstyr er afbrudt, inden det tilsluttes, eller tilslutninger ændres.

### **Høittalere**

Placer, tilslut og konfigurer højttalerne til den bedste surroundlyd.

### <span id="page-9-1"></span>Position

Placering af højttalere spiller en vigtig rolle, når det drejer sig om at konfigurere surround-lyd. De bedste resultater opnås ved at placere højttalerne og subwooferen som vist nedenfor.

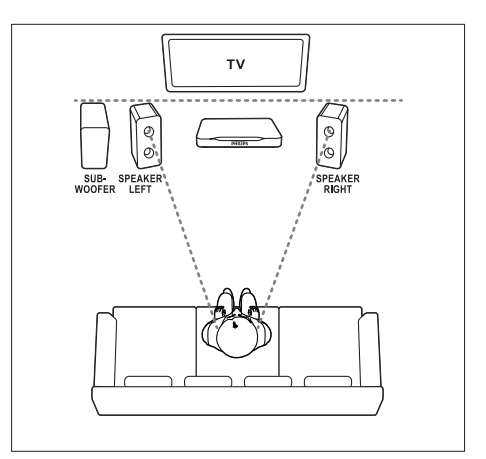

#### Bemærk

• Surround-lyd afhænger af faktorer som f.eks. lokalets form og størrelse, væg- og loftsmateriale, vinduer og reflekterende overflader samt højttalernes akustik.

Følg disse generelle retningslinjer, og sæt derefter højttalerne op.

- 1 Siddeposition: Midten af dit lytteområde.
- 2 **SPEAKER LEFT** (højttaler til venstre) og SPEAKER RIGHT (højttaler til højre) højttalere:

Placer den venstre og den højre højttaler foran siddepositionen og med lige lang afstand til hovedenheden i en bue, således at de to højttalere befinder sig lige langt fra din lytteposition. Du får den bedste effekt ved placere højttalerne med retning mod siddepositionen og placere højttalerne tæt på dit øreniveau (når du sidder ned).

**3** SUBWOOFER (subwoofer): Anbring subwooferen mindst en meter til venstre eller højre for TV'et. Den skal stå mindst ti centimeter fra væggen.

### <span id="page-9-2"></span>**Tilslutning**

Slut højttalerne og subwooferen til din hjemmebiograf som beskrevet i lynvejledningen.

### <span id="page-10-0"></span>Tilslutning til TV

Tilslut din hjemmebiograf til et TV for at se videoer. Du kan lytte til lyden fra TVprogrammer via hjemmebiografens højttalere. Brug den bedste tilslutningsmulighed på din hjemmebiograf og dit TV.

### <span id="page-10-1"></span>Valgmulighed 1: Opret tilslutning til TV'et via HDMI (ARC)

### Video i bedste kvalitet

Din hjemmebiograf understøtter HDMI-version med ARC (Audio Return Channel). Hvis dit TV er kompatibelt med HDMI ARC, skal du tilslutte din hjemmebiograf til TV'et via HDMI ARC for nem og hurtig opsætning.

Med HDMI ARC behøver du ikke et ekstra lydkabel til afspilning af lyd fra TV'et via din hjemmebiograf.

**1** Brug et High Speed HDMI-kabel til at slutte HDMI OUT (ARC)-stikket på hjemmebiografen til HDMI ARC-stikket på dit TV.

HDMI ARC-stikket på TV kan være mærket med HDMI IN eller HDMI. Du kan finde flere oplysninger om TV-stikkene i brugervejledningen til dit TV.

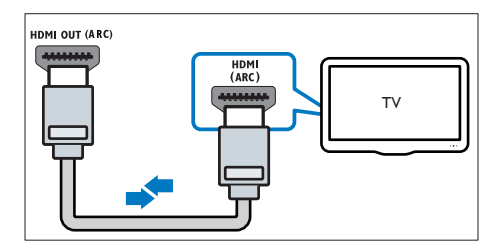

- 2 Slå HDMI-CEC til på dit TV. Du kan finde flere oplysninger i brugervejledningen til dit TV.
	- » Når du afspiller en disk i din hjemmebiograf, vises videoen automatisk på TV'et, og lyden afspilles automatisk fra hjemmebiografen.

 $3$  Hvis lyden fra TV ikke automatisk [afspilles fra hjemmebiografen, skal lyden](#page-12-1)  [konfigureres manuelt](#page-12-1) (se 'Konfigurer lyd' på side [11](#page-12-1)).

### <span id="page-10-2"></span>Valgmulighed 2: Tilslut til TV'et via **HDMI**

#### Video i bedste kvalitet

Hvis dit TV ikke er HDMI ARC-kompatibelt, skal du tilslutte hjemmebiografen til TV'et via standard HDMI.

Ved brug af en standard HDMI-tilslutning skal du bruge et ekstra lydkabel til afspilning af lyden fra TV'et via din hjemmebiograf.

1 Brug et High Speed HDMI-kabel til at slutte HDMI OUT (ARC)-stikket på hjemmebiografen til HDMI-stikket på dit TV.

HDMI-stikket på TV'et kan være mærket med HDMI IN

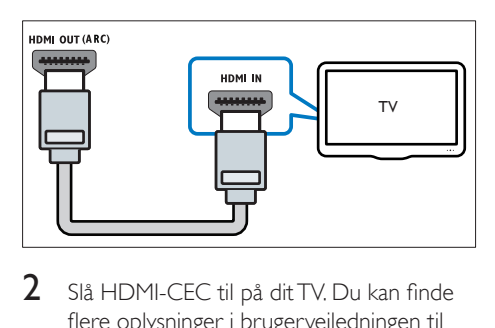

- 2 Slå HDMI-CEC til på dit TV. Du kan finde flere oplysninger i brugervejledningen til dit TV.
	- » Når du afspiller en disk i din hjemmebiograf, vises videoen automatisk på TV'et, og lyden afspilles automatisk fra hjemmebiografen.
- **3** Hvis du vil afspille lyd fra TV-programmer via din hjemmebiograf, skal du tilslutte et ekstra lydkabel.
- $4$  Hvis lyden fra TV ikke automatisk [afspilles fra hjemmebiografen, skal lyden](#page-12-1)  [konfigureres manuelt](#page-12-1) (se 'Konfigurer lyd' på side [11](#page-12-1)).

<span id="page-11-0"></span>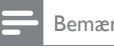

Bemærk

• Hvis dit TV har et DVI-stik, kan du bruge en HDMI/DVIadapter til at tilslutte hjemmebiografen til TV'et.

### <span id="page-11-1"></span>Valgmulighed 3: Tilslut TV'et via composite-video (CVBS)

#### Video i almindelig kvalitet

Hvis dit TV ikke har HDMI-stik, skal du tilslutte hjemmebiografen til TV'et via en compositetilslutning. En composite-tilslutning understøtter ikke high-definition video.

Ved brug af en composite-tilslutning skal du bruge et ekstra lydkabel til afspilning af lyden fra TV'et via din hjemmebiograf.

1 Brug et composite-kabel til at slutte VIDEO OUT-stikket på hjemmebiografen til composite-videostikket på dit TV. Composite-videostikket kan være mærket med AV IN, VIDEO IN, COMPOSITE eller **BASEBAND.** 

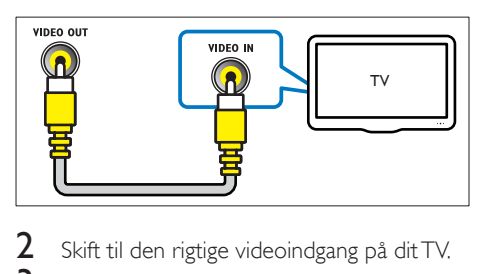

- 2 Skift til den rigtige videoindgang på dit TV.
- Hvis du vil afspille lyd fra TV-programmer via din hjemmebiograf, skal du tilslutte et ekstra lydkabel.

Tryk gentagne gange på SOURCE på din hjemmebiograf for at vælge den rigtige lydindgang.

### Tilslut lyd fra TV og andre enheder

Afspil lyden fra TV'et eller andre enheder via din hjemmebiografs højttalere.

Brug den bedste tilslutningsmulighed på dit TV, din hjemmebiograf og andre enheder.

### Bemærk

• Når din hjemmebiograf og dit TV er forbundet via HDMI ARC, er der ikke brug for en lydtilslutning.

### Valgmulighed 1: Tilslut lyden via et digitalt optisk kabel

### Lyd i bedste kvalitet

- 1 Brug et optisk kabel til at slutte OPTICALstikket på hjemmebiografen til OPTICAL OUT-stikket på dit TV eller en anden enhed.
	- Stikket til det digitale optiske stik kan være mærket med SPDIF eller SPDIF OUT.

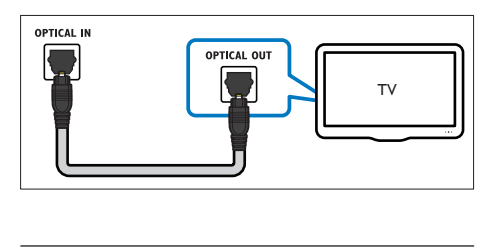

### Valgmulighed 2: Tilslut lyden via analoge lydkabler

### Lyd i almindelig kvalitet

Brug et analogt kabel til at slutte AUXstikkene på hjemmebiografen til AUDIO OUT-stikkene på dit TV eller en anden enhed.

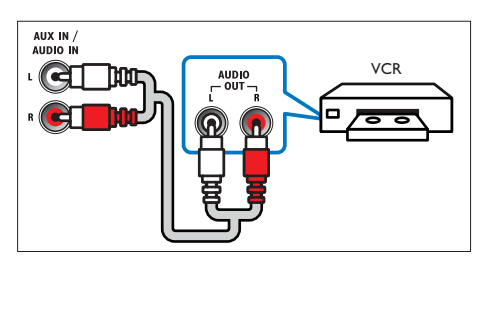

### <span id="page-12-0"></span>Konfigurer EasyLink (HDMI-CEC)

Hjemmebiografen understøtter Philips EasyLink, der anvender HDMI CEC-protokollen (Consumer Electronics Control). EasyLinkkompatible enheder, der er tilsluttet via HDMI, kan betjenes med en enkelt fjernbetjening.

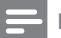

#### Bemærk

- HDMI-CEC er kendt under mange navne, alt efter producent. Du kan få oplysninger om din enhed i brugervejledningen til enheden.
- Philips kan ikke garantere for 100 % interkompatibilitet med alle HDMI CEC-enheder.

### Inden du starter

- Tilslut din hjemmebiograf til den HDMI-CEC-kompatible enhed via en HDMIforbindelse.
- Foretag de nødvendige tilslutninger som beskrevet i lynhåndbogen, og skift TV'et til den korrekte kilde for din hjemmebiograf.

### <span id="page-12-2"></span>Aktiver EasyLink

- 1 Tryk på  $\bigoplus$  (Hjem).<br>2 Vælg [Opsæt], og t<br>3 Vælg [EasyLink] >
- Vælg [Opsæt], og tryk derefter på OK.
- Vælg [EasyLink] > [EasyLink] > [Til].
- 4 Aktiver HDMI CEC-kontrol på TV'et og andre tilsluttede enheder. Yderligere oplysninger findes i brugervejledningen til TV'et eller de øvrige enheder.
	- Indstil lydudgangen på dit TV til "Forstærker" (i stedet for TV-højttalere). Du kan finde flere oplysninger i brugervejledningen til dit TV.

### EasyLink-betjening

Med EasyLink kan du styre din hjemmebiograf, dit TV og andre tilsluttede, HDMI-CECkompatible enheder med én fjernbetjening.

- [Afsp. m 1 tryk] (Afspilning med ét tryk): Hvis der er en videodisk i diskskuffen, skal du trykke på ▶ (Afspilning) for at vække TV'et fra standby og derefter afspille en disk.
- [Standby m 1 tryk] (Standby med ét tryk): Hvis standby med ét tryk er aktiveret, kan din hjemmebiograf sættes i standby med fjernbetjeningen til TV'et eller andre HDMI-CEC-enheder.
- [Systemlydindstil.] (Systemlydindstillinger):Hvis systemlydindstillingerne er aktiveret, kommer lyden fra den tilsluttede enhed automatisk ud gennem din hjemmebiografs højttalere, når du afspiller fra enheden.
- [Kortlæg lyd-input] (Kortlægning af lydindgang)[:Hvis systemlydindstillingerne](#page-12-1)  [ikke fungerer, skal du kortlægge den](#page-12-1)  [tilsluttede enhed til de korrekte](#page-12-1)  [lydindgangsstik på din hjemmebiograf](#page-12-1) (se 'Konfigurer lyd' på side [11](#page-12-1)).

### Bemærk

• Du kan ændre EasyLink-indstillingerne ved at trykke på (Hjem) og vælge [Opsæt] > [EasyLink].

### <span id="page-12-1"></span>Konfigurer lyd

[Hvis du ikke kan høre lyden fra en tilsluttet](#page-12-2)  [enhed via højttalerne i din hjemmebiograf, skal](#page-12-2)  [du kontrollere, at EasyLink er aktiveret på alle](#page-12-2)  [enheder](#page-12-2) (se 'Aktiver EasyLink' på side [11\)](#page-12-2). Konfigurer derefter EasyLink-lydbetjening.

- $\frac{1}{2}$  Tryk på  $\bigoplus$  (Hjem).
- $2$  Vælg [Opsæt], og tryk derefter på OK.<br>3 Vælg [Easyl ink] > [System|vdindstil ] >
- Vælg [EasyLink] > [Systemlydindstil.] > [Til].
	- Hvis du vil afspille lyd fra TV-højttalerne, skal du vælge [Fra] og springe følgende trin over.
- $4$  Vælg [EasyLink] > [Kortlæg lyd-input].
- <span id="page-13-0"></span> $5$  Følg vejledningen på skærmen for at kortlægge den tilsluttede enhed til lydindgangene på din hjemmebiograf.
	- Hvis du tilslutter din hjemmebiograf til TV'et via en HDMI ARC-tilslutning, skal du sørge for at TV-lyden er kortlagt i forhold til ARC-indgangen på din hjemmebiograf.

### <span id="page-13-1"></span>Tilslut og konfigurer et hiemmenetværk

Slut din hjemmebiograf til et hjemmenetværk med internetadgang, og nyd:

- YouTube Leanback
- Picasa Webalbum
- BD-Live-programmer
- **Softwareopdatering**

### Advarsel

• Sæt dig ind i principperne for netværksrouteren og netværket. Læs om nødvendigt den dokumentation, som medfulgte til netværkskomponenterne. Philips er ikke ansvarlig for mistede, beskadigede eller ødelagte data.

#### Inden du starter

- Til softwareopdatering skal du sørge for, at netværksrouteren har adgang til en internetforbindelse med høj hastighed uden begrænsninger fra firewalls eller andre sikkerhedssystemer.
- Foretag de nødvendige tilslutninger som beskrevet i lynhåndbogen, og skift TV'et til den korrekte kilde for din hjemmebiograf.

### <span id="page-13-2"></span>Konfigurer det kablede netværk

#### Det skal du bruge

- Et netværkskabel (almindeligt RJ45-kabel).
- En netværksrouter (med DHCP aktiveret).

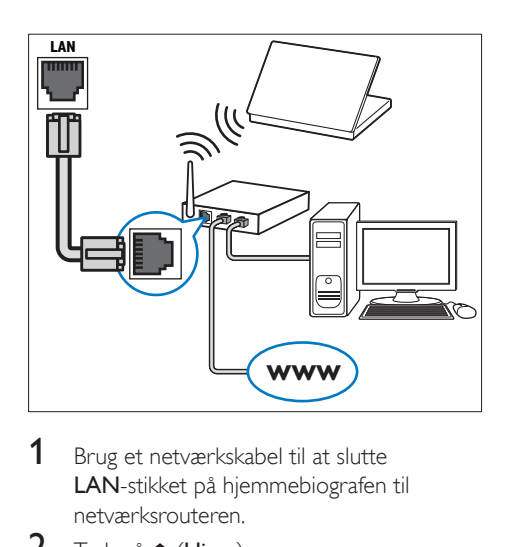

- 1 Brug et netværkskabel til at slutte LAN-stikket på hjemmebiografen til netværksrouteren.
- $\frac{2}{3}$  Tryk på  $\bigoplus$  (Hjem).<br>3 Vælg **[Opsæt]**, og t
- $\frac{3}{4}$  Vælg **[Opsæt]**, og tryk derefter på **OK.**<br>4 Vælg **Metværk1 > Metværksinstallation** 
	- Vælg [Netværk] > [Netværksinstallation] > [Kabelbaseret (Ethernet)].
- $5$  Følg instruktionerne på skærmen for at færdiggøre konfigurationen.
	- Hvis forbindelsen ikke kan oprettes, skal du vælge [Genprøv] og derefter trykke på OK.
- 6 Vælg [Udfør], og tryk på OK for at afslutte.
	- Vælg [Opsæt] > [Netværk] > [Vis netværksindstillinger] for at få vist netværksindstillingerne.

## <span id="page-14-0"></span>4 Brug af din hjemmebiograf

Dette afsnit hjælper dig med at bruge hjemmebiografen til at afspille medier fra en lang række kilder.

#### Inden du starter

- Foretag de nødvendige tilslutninger som foreskrevet i lynvejledningen og i brugervejledningen.
- Vælg den indgang på TV'et, der passer til hjemmebiografen.

### Adgang til startmenuen

Startmenuen giver nem adgang til tilsluttede enheder, opsætning og andre nyttige funktioner i hiemmebiografen.

- 1 Tryk på  $\bigstar$  (Hjem).
	- $\rightarrow$  Startmenuen vises.
- 2 Tryk på Navigationsknapper og OK for at vælge følgende:
	- [afspil disk]: Start afspilning af disk.
	- [Gennemse USB]: Åbn USBindholdsbrowseren
	- [Picasa]: Åbn Picasa Webalbum.
	- [YouTube]: Åbn YouTube Leanbacksiden.
	- [gennemse PC]: Åbn computerindholdsbrowseren.
	- **[Opsæt]**: Åbn menuer for at ændre indstillinger for video, lyd og andet.
- $3$  Tryk på  $\bigstar$  (Hjem) for at afslutte.

### <span id="page-14-2"></span>Diske

Din hjemmebiograf kan afspille diske af typen DVD, VCD, CD og Blu-ray. Den kan også afspille diske, som du har oprettet derhjemme, f.eks. CD-R-diske med fotos, videoer og musik.

- 1 Isæt en disk i hjemmebiografen.<br>2 Hvis disken ikke afspilles automa
- 2 Hvis disken ikke afspilles automatisk, skal du trykke på **DISC** eller vælge **[afspil Disk]** fra startmenuen.
- 3 Brug fiernbetieningen til at kontrollere [afspilning](#page-7-1) (se 'Fjernbetjening' på side [6\)](#page-7-1).
	- Det er normalt at høre en smule støj, når du afspiller en Blu-ray-disk. Det betyder ikke, at din hjemmebiograf er defekt.

### <span id="page-14-1"></span>Afspilningsknapper

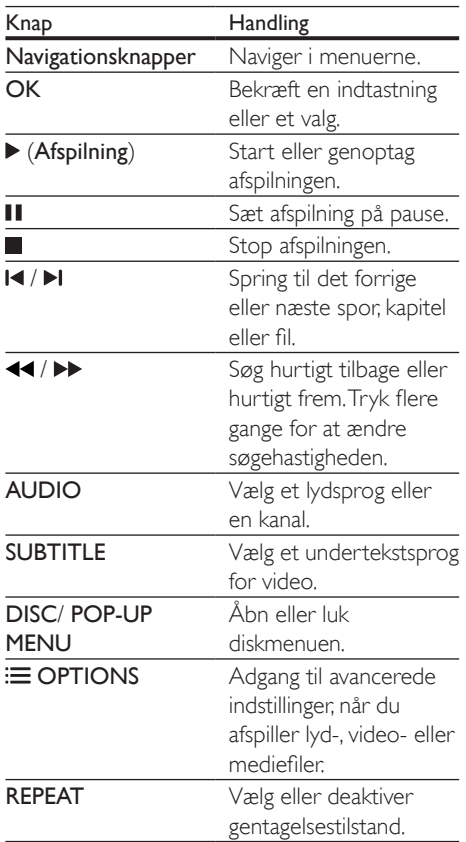

### <span id="page-15-2"></span>Synkroniser billede og lyd

Hvis lyden og videoen ikke er synkroniseret, kan du forsinke lyden, så den kommer til at passe til videoen.

- 1 Tryk på **III SOUND SETTINGS.**<br>2 Vælg **AUD SYNC**, og tryk deref
- $2$  Vælg AUD SYNC, og tryk derefter på OK.<br>3 Tryk på Navigationsknapper (op/ped) for
- Tryk på Navigationsknapper (op/ned) for at synkronisere lyden med videoen.
- 4 Tryk på OK for at bekræfte.

### <span id="page-15-1"></span>Afspil 3D Blu-ray-disk

Hjemmebiografen kan afspille 3D Blu-ray-video. Læs advarslen om sundhedsfare ved 3D-visning, før du afspiller en 3D-disk.

### Det skal du bruge

- $F+ 3D-TV$
- Et par 3D-briller, der er kompatible med dit 3D-TV
- En 3D Blu-ray-video
- Et højhastigheds HDMI-kabel
- 1 Brug højhastigheds-HDMI-kablet til at slutte din hjemmebiograf til et 3D-kompatibelt TV.
- 2 Sørg for, at 3D-videoindstillingen er aktiveret. Tryk på  $\bigoplus$  (Hjem), og vælg [Opsæt] > [Video] > [Se 3D-video] > [Auto].
	- Vælg [Fra] for at afspille 3D-diske i 2D-tilstand.
- 3 Afspil en 3D Blu-ray-disk, og tag 3D-briller på.
	- Under videosøgning og i visse afspilningstilstande vises videoen i 2D. Videoen vender tilbage til 3D, når du genoptager afspilningen.

### BonusView på Blu-ray

På Blu-ray-diske, der understøtter BonusView, kan du nyde ekstra indhold, som f.eks. kommentarer fra instruktøren, i et lille skærmvindue. BonusView kendes også som picture-in-picture.

- 1 Aktiver BonusView i Blu-ray-diskmenuen.<br>2 Tryk på **OPTIONS** under afspilning af
- Tryk på **OPTIONS** under afspilning af filmen.
	- » Menuen med indstillinger vises.
- $3$  Vælg [Valg af PIP] > [PIP].
	- Afhængigt af videoen vises PIP-menu [1] eller [2].
	- Vælg [Fra] for at deaktivere BonusView.
- $4$  Vælg [2. lydsprog] eller [2. undertekstsprog].
- $5$  Vælg sproget, og tryk derefter på OK.

### <span id="page-15-0"></span>BD-Live på Blu-ray

Adgang til yderligere funktioner på Blu-raydiske med BD-Live-indhold, f.eks. internetchat med instruktøren, de nyeste filmtrailere, spil, baggrunde og ringetoner.

BD-Live-tjenester varierer fra disk til disk.

### Det skal du bruge

- Blu-ray-disk med BD-Live-indhold
- En USB-lagerenhed med mindst 1 GB hukommelse
- 1 Slut din hjemmebiograf til et [hjemmenetværk med internetadgang](#page-13-1) (se 'Tilslut og konfigurer et hjemmenetværk' på side [12](#page-13-1)).
- 2 Tilslut en USB-lagerenhed til din hjemmebiograf.
- $3$  Tryk på  $\bigstar$  (Hjem), og vælg  $[Opsæt]$ .
- $4$   $\vee$ ælg [Avanceret] > [Sik. for BD-Live] > **[Fra]** for at aktivere BD-Live.
	- Du kan deaktivere BD-Live ved at vælge [Til].
- <span id="page-16-0"></span>5 Vælg BD-Live-ikonet i diskmenuen, og tryk derefter på OK.
	- » BD-Live indlæses. Indlæsningstiden afhænger af disken og din internetforbindelse.
- 6 Tryk på Navigationsknapper for at navigere i BD-Live, og tryk derefter på OK for at vælge en indstilling.

#### Bemærk

• Hvis du vil rydde hukommelsen på lagerenheden, skal du trykke på  $\bigoplus$  (Hjem) og vælge [Opsæt] > [Avanceret] > [Ryd hukommelsen].

### Datafiler

Din hjemmebiograf kan afspille billed-, lyd- og videofiler fra en disk eller en USB-lagerenhed. [Før du afspiller en fil, skal du kontrollere, at](#page-31-1)  [filformatet understøttes af din hjemmebiograf](#page-31-1)  (se 'Filformater' på side [30\)](#page-31-1).

- 1 Afspil filerne fra en disk eller USBlagerenhed.
- $2$  Tryk på  $\blacksquare$  for at afbryde afspilningen.
	- Tryk på  $\blacktriangleright$  (Afspilning) for at genoptage afspilling derfra, hvor du stoppede.
	- Tryk på OK for at afspille videoen fra starten.

#### Bemærk

• Hvis du vil afspille DivX DRM-beskyttede filer, skal du slutte din hjemmebiograf til et TV via et HDMI-kabel.

### <span id="page-16-1"></span>Undertekster

Hvis din video har undertekster på flere forskellige sprog, skal du vælge et undertekstsprog.

#### Bemærk

- Kontroller, at undertekstfilen har nøjagtig samme navn som videofilen. Hvis videofilen f.eks. hedder "movie. avi", skal du navngive undertekstfilen "movie.srt" eller "movie.sub".
- Hjemmebiografen understøtter følgende filformater: .srt, .sub, .txt, .ssa, .ass, smi og .sami. Hvis underteksterne ikke vises korrekt, skal du skifte tegnsæt.
- 1 Tryk på **SUBTITLE** for at vælge et sprog under afspilning af video.
- 2 Hvis underteksterne ikke vises korrekt i DivX-videoer, kan du fortsætte med følgende trin for at ændre tegnsæt.
- 3 Tryk på OPTIONS.

» Menuen med indstillinger vises.

4 Vælg **[Tegnsæt]**, og vælg derefter et tegnsæt, der understøtter underteksterne.

#### **Europa, Indien, Latinamerika og Rusland**

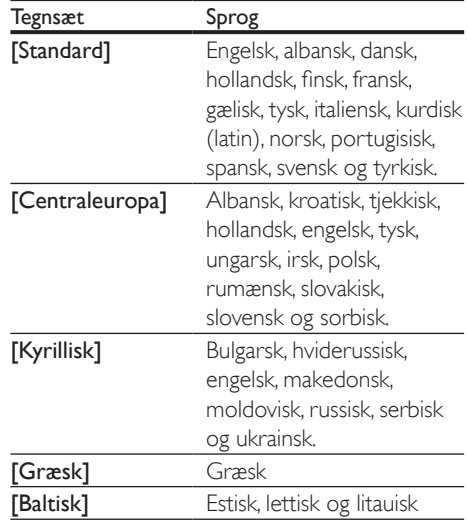

#### VOD-kode til DivX

Før du køber DivX-videoer og afspiller dem på hjemmebiografen, skal du registrere hjemmebiografen på www.divx.com ved brug af DivX VOD-koden.

- <span id="page-17-0"></span>1 Tryk på  $\bigoplus$  (Hjem).<br>2 Vælg [Opsæt], og t
- Vælg **[Opsæt]**, og tryk derefter på OK.
- Vælg [Avanceret] > [DivX® VOD-kode].
	- » DivX VOD-registreringskoden til din hiemmebiograf vises.

### <span id="page-17-1"></span>USB-lagerenheder

Nyd billeder, lyd og video på en USBlagerenhed.

### Det skal du bruge

- En USB-lagerenhed, der er formateret til filsystemer af typen FAT eller NTFS, og som er i overensstemmelse med Mass Storage Class.
- En USB-forlængerledning, hvis USBlagerenheden ikke passer til stikket.

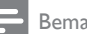

#### Bemærk

- Du kan bruge digitalkameraer tilsluttet vha. USB, hvis de kan afspille filer uden et særligt computerprogram.
- Før du kan afspille DivX DRM-beskyttede filer fra en USB-lagerenhed skal du slutte hjemmebiografen til et TV vha. et HDMI-kabel.

### <span id="page-17-5"></span>Afspil filer

- 1 Slut USB-lagerenheden til hjemmebiografen.
- $2$  Tryk på  $\bigstar$  (Hjem). » Startmenuen vises.
- 3 Vælg [Gennemse USB], og tryk derefter på OK.

» Der vises en indholdsbrowser.

- Vælg en fil, og tryk derefter på OK.
- $5$  Brug afspilningstasterne til at kontrollere afspilningen.

### <span id="page-17-3"></span>Indstillinger for lyd, video og billede

Brug avancerede funktioner, når du afspiller lyd, video eller mediefiler fra en disk eller en USBlagerenhed.

### <span id="page-17-2"></span>Lydfunktioner

Når du afspiller lyd, kan du gentage et lydspor, en disk eller en mappe.

- **1** Tryk gentagne gange på  $\equiv$  **OPTIONS** for at løbe igennem følgende funktioner:
	- RPT TRACK / RPT FILE: Gentag det aktuelle spor eller filen.
	- RPT DISC / RPT FOLDER: Gentag alle sporene på disken eller i mappen.
	- RPT RANDOM: Afspil lydspor i vilkårlig rækkefølge.
	- **RPT OFF: Deaktiver gentagelsestilstand.**

### <span id="page-17-4"></span>Videofunktioner

Når du ser video, kan du vælge imellem funktioner såsom undertekster, lydsprog, tidssøgning og indstillinger for billede. Afhængigt af videokilden er visse funktioner muligvis ikke tilgængelige.

**1** Tryk på  $\equiv$  **OPTIONS**.

» Menuen med videofunktioner vises.

- 2 Tryk på Navigationsknapper og OK for at vælge og ændre:
	- [Lydsprog]: Vælg et lydsprog til videoen.
	- [Undertekstsprog]: Vælg et undertekstsprog for video.
	- [Subtitle Shift]: Juster placeringen af undertekster på skærmen.
	- [Info]: Vis oplysninger om, hvad der afspilles.
	- [Tegnsæt]: Vælg et tegnsæt, der understøtter DivX-undertekster.
	- [Tidssøgning]: Spring til et bestemt punkt i videoen ved at indtaste tidspunktet for scenen.
- <span id="page-18-0"></span>• [2. lydsprog]: Vælg det andet lydsprog til Blu-ray-video.
- [2. undertekstsprog]: Vælg det andet undertekstsprog til Blu-ray-video.
- [Titler]: Vælg en bestemt titel.
- [Kapitler]: Vælg et bestemt kapitel.
- [Vinkelliste]: Vælg en anden kameravinkel.
- [Menuer]: Vis diskmenuen.
- [Valg af PIP]: Vis Picture-in-Picturevindue, når der afspilles en Blu-ray-disk, der understøtter Bonus View.
- **[Zoom]**: Zoom ind på en videoscene eller et billede. Tryk på Navigationsknapper (venstre/højre) for at vælge en zoomfaktor.
- [Gentag]: Gentag et kapitel eller titel.
- **[Gentag A-B]**: Marker to punkter i et kapitel eller et spor til gentaget afspilning, eller deaktiver gentagelsestilstanden.
- [Billedindst.]: Vælg en foruddefineret farveindstilling.

### <span id="page-18-2"></span>Billedfunktioner

Når du får vist et billede, kan du zoome ind på det, rotere det, føje animationer til et diasshow samt redigere billedindstillingerne.

- 1 Tryk på  $\equiv$  OPTIONS. » Menuen med billedindstillinger vises.
- 2 Tryk på Navigationsknapper og OK for at vælge og redigere følgende indstillinger:
	- [Rotér +90]: Roter billedet 90 grader med uret.
	- [Rotér -90]: Roter billedet 90 grader mod uret.
	- [Zoom]: Zoom ind på en videoscene eller et billede. Tryk på Navigationsknapper (venstre/højre) for at vælge en zoomfaktor.
	- [Info]: Vis billedoplysninger.
	- [Varighed pr. dias]: Vælg visningstid for hvert billede i et diasshow.
	- [Diasanimation]: Vælg en animation til diasshowet.
- [Billedindst.]: Vælg en foruddefineret farveindstilling.
- **[Gentag]**: Gentag en valgt mappe.

### <span id="page-18-1"></span>Diasshow

Under afspilning af lyd kan du få adgang til sjove funktioner som diasshow med billeder og musik.

### <span id="page-18-3"></span>**Billeddiasshow**

Få vist et diasshow af dine billeder lagret på disken eller USB-lagerenheden.

- $1$  Vælg et billede fra en disk eller USBlagerenhed, og tryk derefter på (Afspilning).
- $2$  Tryk på  $\equiv$  OPTIONS.
	- Tryk på Navigationsknapper og OK for at vælge følgende indstillinger:
		- [Diasanimation]: Vælg en animation til diasshowet.
		- [Varighed pr. dias]: Vælg visningshastighed for hvert billede i et diasshow.
- $4$  Tryk på  $\blacksquare$  for at stoppe diasshowet.

### <span id="page-18-4"></span>**Diasshow med musik**

Opret et diasshow med musik for at afspille musik og billeder på samme tid.

- 1 Vælg et musiknummer, og tryk derefter på OK.
- 2 Tryk på  $\bigcirc$  BACK, og gå til billedmappen.<br>3 Vælg et foto og tryk derefter på  $\blacktriangleright$
- Vælg et foto, og tryk derefter på ▶ (Afspilning) for at starte diasshowet.
- $4$  Tryk på  $\blacksquare$  for at stoppe diasshowet.
- **5** Tryk på **i**gen for at stoppe musikken.

### Radio

Lyt til FM-radio på din hjemmebiograf, og gem op til 40 radiostationer.

### Det skal du bruge

• FM-antenne.

#### <span id="page-19-0"></span>Bemærk

- AM og digitalradio understøttes ikke.
- Hvis der ikke registreres et stereosignal, bliver du bedt om at installere radiostationerne igen.
- Du opnår den bedste modtagelse ved at placere antennen på afstand af dit TV eller andre strålekilder.

### <span id="page-19-2"></span>Find radiostationer

- 1 Tilslut FM-antennen som beskrevet i lynvejledningen.
- 2 Tryk på RADIO.
	- » Hvis du allerede har installeret radiostationerne, afspilles den kanal, du sidst har lyttet til.
	- » Hvis du ikke har installeret nogen radiostationer, vises meddelsen AUTO INSTALL...PRESS PLAY på displayet. Tryk på ▶ (Afspilning).
- $3$  Tryk på følgende knapper for at lytte til eller skifte radiostationer:

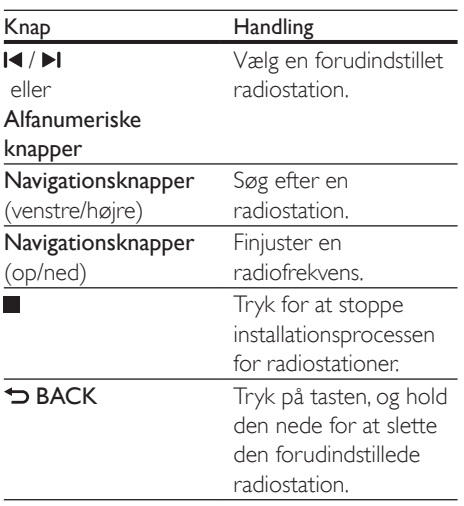

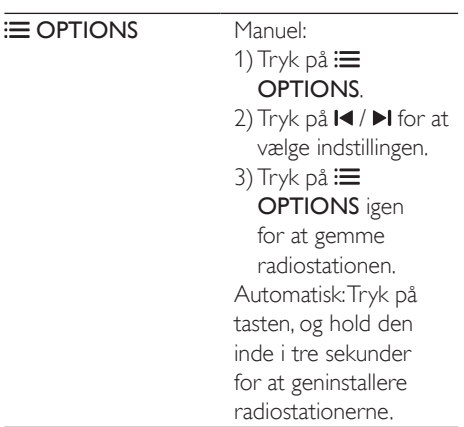

### <span id="page-19-4"></span>Lyt til radio

- 1 Tryk på RADIO.
	- Lyt til en forudindstillet station ved at trykke på  $\blacksquare$ eller  $\blacksquare$
	- Du kan søge efter en radiostation og efterfølgende lytte til den ved at trykke på Navigationsknapper (venstre/højre).
- 2 Tryk på +/- (Lydstyrke) for at ændre lydstyrken.

### <span id="page-19-1"></span>MP3-afspiller

Tilslut din MP3-afspiller, så du kan afspille dine lydfiler eller musik.

#### Det skal du bruge

- En MP3-afspiller.
- Et 3,5 mm stereo-lydkabel.

### <span id="page-19-3"></span>Afspil musik

- 1 Slut MP3-afspilleren til hjemmebiografen som beskrevet i lynvejledningen.
- 2 Tryk gentagne gange på AUDIO SOURCE, indtil "MUSIC I-LINK" vises på displayet.
- 3 Brug knapperne på din MP3-afspiller til at vælge og afspille lydfiler eller musik.

### <span id="page-20-0"></span>YouTube-videoer

Se YouTube-videoer via din hjemmebiograf.

- 1 Slut din hjemmebiograf til et [hjemmenetværk med hurtig](#page-13-1)  [internetadgang](#page-13-1) (se 'Tilslut og konfigurer et hjemmenetværk' på side [12\)](#page-13-1).
- $\frac{2}{3}$  Tryk på  $\bigoplus$  (Hjem).
- Vælg [YouTube], og tryk derefter på OK. » YouTube Leanback-siden vises.
- $4$  Følg vejledningen på skærmen for at gennemse YouTube-siden.
- 5 Brug fjernbetjeningen til at vælge og navigere i applikationen.

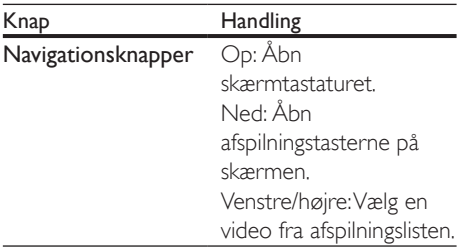

- Hvis du ikke trykker på en knap inden for få sekunder, forsvinder skærmtasterne og menuen automatisk.
- $6$  Tryk på  $\bigtriangleup$  (Hjem) for at forlade YouTubesiden.

### Picasa Webalbum

Åbn Picasa Webalbum via din hjemmebiograf.

### Det skal du bruge

- En konto hos Picasa Webalbum.
- 1 Slut din hiemmebiograf til et [hjemmenetværk med internetadgang](#page-13-1) (se 'Tilslut og konfigurer et hjemmenetværk' på side [12](#page-13-1)).
- $2$  Tryk på  $\bigstar$  (Hiem).
- $3$  Vælg [Picasa], og tryk derefter på OK.<br>4 Log på din Picasa-konto
	- Log på din Picasa-konto.
		- Første gang, du logger på, skal du vælge [Ny bruger] og derefter indtaste brugernavn og adgangskode. Gem dine loginoplysninger til senere brug.
		- Hvis du har logget på før, skal du vælge et gemt brugernavn og indtaste adgangskoden.
- 5 Vælg mulighederne på skærmen for at se album eller fotos.
- $\overline{6}$  Tryk på  $\bigoplus$  (Hjem) for at forlade Picasamenuen.

### Se diasshow

- $1$  Vælg [Mine fotos] fra Picasa-menuen, og tryk derefter på OK.
	- » Billedalbum i dine Picasa Webalbum vises.
- $2$  Vælg et foto, og tryk derefter på  $OK$  for at få vist fotoet på fuld skærm.
- 3 Tryk på OK igen for at vise billedet i et diasshow.
- 4 Under visning af et diasshow kan du trykke på OPTIONS for at få vist flere afspilningstilstande.
- $5$  Tryk på  $\Rightarrow$  BACK for at vende tilbage til det forrige skærmbillede.

### Smartphonebetjening

Brug din mobile enhed, f.eks. din iPhone (iOS 3.1.3 og nyere), Android-telefon (2.1 og nyere), iPad eller tablet til at:

- Betjen din hjemmebiograf
- Gennemse en disk eller USB-lagerenhed
- Lav dine egne lydindstillinger
- Stream og del indhold fra enhederne på dit hjemmenetværk

### Inden du starter

Slut din hjemmebiograf, mobile enhed [og andre DLNA-kompatible enheder til](#page-13-1)  <span id="page-21-0"></span>[samme hjemmenetværk](#page-13-1) (se 'Tilslut og konfigurer et hjemmenetværk' på side [12\)](#page-13-1).

- Du opnår en bedre videokvalitet ved at bruge en kablet forbindelse, hvis det er muligt.
- Tilpas netværksnavnet til din hjemmebiograf.
- Download Philips MyRemote-app'en til din mobile enhed.
	- På iPhone eller iPad skal du søge efter app'en i App Store (App Store).
	- På en Android-baseret telefon eller tablet skal du søge efter app'en i Market (Market).

### Betjen din hjemmebiograf

- 1 Åbn MyRemote-programmet fra den mobile enhed.
- 2 Vælg din hjemmebiograf (netværksnavn) fra startskærmen.
	- » Der vises en browserlinje nederst på skærmen.
	- Hvis hjemmebiografen ikke bliver fundet, skal du kontrollere netværksforbindelsen, eller trykke på fanen Devices på din mobile enhed for at søge igen.
- $3$  Vælg en af følgende faner for at få adgang til flere indstillinger.
	- Tryk på tilbageknappen for at vende tilbage til forrige skærm.

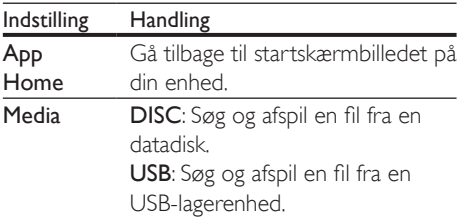

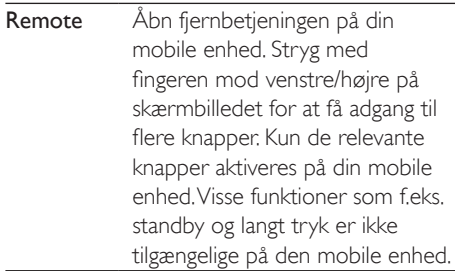

4 Følg vejledningen på skærmen for at vælge en indstilling eller fuldføre opsætningen.

### Gennemse PC via DLNA

Åbn og afspil billed-, lyd- og videofiler fra en computer eller medieserver på hjemmenetværket via din hjemmebiograf.

#### Inden du starter

- Installer et DLNA-kompatibelt medieserverprogram på din enhed. Sørg for at downloade det program, der passer bedst til dine behov. Eksempel:
	- Windows Media Player 11 eller nyere til PC
	- Twonky Media Server til Mac eller PC
- Aktiver mediedeling af filer. For at gøre dem nemmere at bruge har vi inkluderet trinnene for følgende programmer:
	- [Windows Media Player 11](#page-22-0) (se 'Microsoft Windows Media Player 11' på side [21](#page-22-0))
	- [Windows Media Player 12](#page-22-1) (se 'Microsoft Windows Media Player 12' på side [21](#page-22-1))
	- [Twonky Media til Mac](#page-23-1) (se 'Macintosh OS X Twonky Media (version 4.4.2)' på side [22](#page-23-1))

#### Bemærk

• Ønsker du yderligere hjælp til disse programmer eller andre medieservere, skal du se i brugervejledningen til medieserversoftwaren.

### Konfiguration af medieserversoftware

Aktiver mediedeling ved at konfigurere medieserversoftwaren.

#### Inden du starter

- [Slut din hjemmebiograf til et](#page-13-1)  [hjemmenetværk](#page-13-1) (se 'Tilslut og konfigurer et hjemmenetværk' på side [12](#page-13-1)). Du opnår en bedre videokvalitet ved at bruge en kablet forbindelse, hvis det er muligt.
- Slut computeren og andre DLNAkompatible mobile enheder til samme hjemmenetværk.
- Kontroller, at din PC's firewall gør det muligt at køre Media Player-programmer (eller at firewallens undtagelsesliste indeholder medieserversoftwaren).
- Tænd for computeren og routeren.

### <span id="page-22-0"></span>**Microsoft Windows Media Player 11**

- 1 Start Windows Media Player på din PC.
- 2 Klik på fanen Bibliotek, og vælg derefter Mediedeling.
- $3$  Første gang du vælger **Mediedeling** på din PC,åbnes der et popup-skærmbillede. Marker afkrydsningsfeltet Del mine medier, og klik på OK.
	- » Skærmbilledet Mediedeling vises.
- 4 På skærmbilledet Mediedeling skal du kontrollere, at du får vist en enhed, der er markeret som Ukendt enhed.
	- » Hvis du ikke får vist en ukendt enhed efter ca. et minut, skal du kontrollere, at din PC's firewall ikke blokerer for tilslutningen.
- $5$  Vælg den ukendte enhed, og klik på Tillad. » Der vises et grønt flueben ved siden af
	- enheden.
- **6** Som standard deler Windows Media Player filer fra følgende mapper: Musik, Billeder og Videoer. Hvis dine filer befinder sig i andre mapper, skal du vælge Bibliotek > Føj til bibliotek.
	- » Skærmbilledet Føj til bibliotek vises.
- Vælg evt. Avancerede indstillinger for at få vist en liste over overvågede mapper.
- $7$  Vælg Mine mapper og andre personers mapper, som jeg har adgang til, og klik derefter på Tilføj.
- 8 Følg instruktionerne på skærmen for at tilføje de øvrige mapper, der indeholder dine mediefiler.

#### <span id="page-22-1"></span>**Microsoft Windows Media Player 12**

- 1 Start Windows Media Player på din PC.<br>2 I Windows Media Player skal du klikke p
- 2 I Windows Media Player skal du klikke på fanen Stream og derefter vælge Aktiver medie-streaming.
	- » Skærmbilledet Indstillinger for mediastreaming vises.
- $3$  Kik på Slå mediestreaming til.
	- » Du føres tilbage til skærmbilledet for Windows Media Player.
- 4 Kik på fanen Stream, vælg Flere streamingindstillinger.
	- » Skærmbilledet Indstillinger for mediastreaming vises.
- 5 Kontroller, at du får vist et medieprogram i skærmbilledet Lokalt netværk.
	- » Hvis du ikke får vist et medieprogram, skal du kontrollere, at din PC's firewall ikke blokerer for forbindelsen.
- 6 Vælg medieprogrammet, og klik på Tilladt.
	- » Der vises en grøn pil ud for medieprogrammet.
- **7** Som standard deler Windows Media Player filer fra følgende mapper: Musik, Billeder og Videoer. Hvis dine filer befinder sig i andre mapper, skal du klikke på fanen Organiser og vælge Administrer biblioteker > Musik.
	- » Skærmbilledet Biblioteksplaceringer for musik vises.
- 8 Følg instruktionerne på skærmen for at tilføje de øvrige mapper, der indeholder dine mediefiler.

### <span id="page-23-1"></span><span id="page-23-0"></span>**Macintosh OS X Twonky Media (version 4.4.2)**

- 1 Besøg www.twonkymedia.com for at købe softwaren eller downloade en 30-dages prøveversion til din Macintosh.
- 2 Start Twonky Media på din Macintosh.<br>
2 På skærmhilledet til Twonky Media Ser
- På skærmbilledet til Twonky Media Server skal du vælge Basic Setup (Basisopsætning) og First Steps (Første trin).
	- » Skærmbilledet First steps (Første trin) vises.
- 4 Indtast et navn til din medieserver, og klik derefter på Save changes (Gem ændringer).
- 5 Tilbage på skærmbilledet til Twonky Media skal du vælge Basic Setup (Basisopsætning) og Sharing (Deling).
	- » Skærmbilledet Sharing (Deling) vises.
- 6 Gennemse og vælg de mapper, der skal deles, og vælg derefter Save changes (Gem ændringer).
	- » Din Macintosh scanner automatisk mapperne, således at de er klar til at dele.

### <span id="page-23-3"></span>Afspil filer fra din PC

#### Bemærk

- Før du afspiller multimedieindhold fra computeren, skal du sørge for, at hjemmebiografen er tilsluttet hjemmenetværket, og at medieserversoftwaren er konfigureret korrekt.
- $\frac{1}{2}$  Tryk på  $\bigoplus$  (Hjem).
- Vælg **[gennemse PC]**, og tryk derefter på OK.
	- » Der vises en indholdsbrowser.

### 3 Vælg en enhed på netværket.

- → Mapperne på den valgte enhed vises. Mappenavnene kan variere afhængigt af medieserveren.
- Hvis du ikke får vist mapperne, skal du kontrollere, at du har aktiveret

mediedeling på den valgte enhed, så indholdet kan deles.

- 4 Vælg en fil, og tryk derefter på OK.
	- Visse mediefiler kan muligvis ikke afspilles pga. kompatibilitetsproblemer. Kontroller de filformater, der understøttes af din hjemmebiograf.
- **5** Tryk på afspilningsknapperne for at styre [afspilningen](#page-14-1) (se 'Afspilningsknapper' på side [13\)](#page-14-1).

### Vælg lyd

Dette afsnit hjælper dig med at vælge den ideelle lyd til din video eller musik.

- $1$  Tryk på  $H$  SOUND SETTINGS.
- 2 Tryk på Navigationsknapper (venstre/ højre) for at få adgang til lydindstillingerne på skærmen.

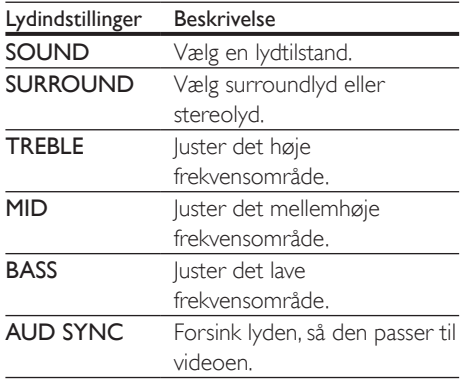

- $3$  Vælg en mulighed, og tryk derefter på OK.
- Tryk på  $\rightarrow$  BACK for at afslutte. Hvis du ikke trykker på en knap inden for et minut, afsluttes menuen automatisk.

### <span id="page-23-2"></span>Lydtilstand

Vælg den af de forudindstillede lydtilstande, der passer til din video eller musik.

 $1$  Tryk på  $H$  SOUND SETTINGS.

- 2 Vælg SOUND, og tryk derefter på OK.<br>3 Tryk på Navigationsknapper (op/ped) f.
- Tryk på Navigationsknapper (op/ned) for at vælge en indstilling på displayet:
	- MOVIE: Nyd en biograflydoplevelse, der er udviklet specielt til film.
	- MUSIC: Genskab musikkens originale optagelsesmiljø i studiet eller til en koncert.
	- ORIGINAL: Oplev den originale lyd fra film eller musik uden ekstra lydeffekter.
	- NEWS: Hør hvert et ord med optimeret tale og klar sang.
	- GAMING: Nyd medrivende arkadelyd, der er ideel til hektiske videospil eller høje fester.
- 4 Tryk på OK for at bekræfte.

### <span id="page-24-1"></span>Surround sound-tilstand

Oplev omgivende lyd med surround soundtilstande.

- 1 Tryk på **III SOUND SETTINGS.**
- 2 Vælg SURROUND, og tryk derefter på OK.
- 3 Tryk på Navigationsknapper (op/ned) for at vælge følgende indstillinger:
	- AUTO: Surround-output baseret på lydstreamen.
	- DOLBY VS: Dolby Virtual Speakerteknologi skaber en medrivende 5.1-kanals-lytteoplevelse med blot to højttalere.
	- STEREO: Stereolyd i to kanaler. Ideel til musik.
- 4 Tryk på OK for at bekræfte.

### <span id="page-24-0"></span>Equalizer

Juster hjemmebiografens indstillinger for det høje frekvensområde (diskant), det mellemhøje frekvensområde (mellemtone) og det lave frekvensområde (bas).

- $1$  Tryk på  $H$  SOUND SETTINGS.
- 2 Vælg TREBLE, MID eller BASS, og tryk derefter på OK.
- $3$  Tryk på Navigationsknapper (op/ned) for at justere frekvensen.
- 4 Tryk på OK for at bekræfte.

## <span id="page-25-6"></span><span id="page-25-0"></span>5 Ændring af indstillinger

Dette afsnit hjælper dig med at ændre indstillingerne for din hjemmebiograf.

#### Advarsel

• De fleste indstillinger er allerede konfigureret til den mest optimale værdi for hjemmebiografen. Medmindre du har en specifik årsag til at ændre denne indstilling, bør du lade den være som standardværdien.

Bemærk

• Du kan ikke redigere en indstilling, der er nedtonet. • Tryk på  $\blacktriangleright$  BACK for at komme tilbage til den forrige menu. Tryk på (Hjem) for at forlade menuen.

### <span id="page-25-5"></span>Billede

Rediger indstillingerne, så de passer til dine præferencer.

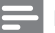

Bemærk

• Den mest optimale indstilling vælges automatisk til TV'et. Hvis du ændrer indstillingen, skal du sikre dig, at TV'et understøtter den nye indstilling.

### <span id="page-25-2"></span>Billedindstillinger og -format

- 1 Tryk på  $\bigstar$  (Hjem).
- 2 Vælg [Opsæt], og tryk derefter på OK.
- Vælg [Video], og tryk derefter på OK.
- Rediger følgende indstillinger, og tryk derefter på OK:
	- [TV-format]: Billedformat.
	- [Billedindst.]: Foruddefinerede farveindstillinger.

### <span id="page-25-3"></span>Billedfarve

Deep Color genskaber den naturlige verden på din TV-skærm og viser levende billeder med over en million farver.

Hvis dit TV understøtter Deep Color og er tilsluttet din hjemmebiograf med et HDMIkabel, kan du redigere Deep Color.

- $\frac{1}{2}$  Tryk på  $\bigoplus$  (Hjem).<br> $\frac{1}{2}$  Vælg [Opsæt] og t
- $2$  Vælg **[Opsæt]**, og tryk derefter på **OK.**<br>3 Vælg [Video] > [HDMI Deep Colour]
- Vælg [Video] > [HDMI Deep Colour], og tryk derefter på OK.
- $4$  Vælg følgende indstillinger, og tryk derefter på OK:
	- [Auto]: Vælg automatisk dyb HDMIfarve.
	- **FTill:** Vis levende billeder.
	- [Fra]: Vis standard 24-bit farve.

### <span id="page-25-4"></span>Billedopløsning

I forhold til HDMI-indstillinger skal du slutte din hjemmebiograf til TV'et vha. et HDMI-kabel.

- 1 Tryk på  $\bigstar$  (Hjem).
- $2$  Vælg **[Opsæt]**, og tryk derefter på **OK**.
- $3$  Vælg [Video] > [HDMI-video], og tryk derefter på OK.
- 4 Rediger indstillingen for HDMI-opløsning, og tryk derefter på OK.

### <span id="page-25-1"></span>Placering af undertekster

Juster placeringen af underteksterne, så de automatisk passer til TV-skærmen.

- $\frac{1}{2}$  Tryk på  $\bigoplus$  (Hjem).<br>2 Vælg [Opsæt], og t
- Vælg **[Opsæt]**, og tryk derefter på **OK**.
- $3$  Vælg [Indstilling] > [Automatisk justering] af undertekst] > [Til], og tryk derefter på OK.

### <span id="page-26-4"></span><span id="page-26-0"></span>Lyd

Rediger lydindstillingerne efter dine egne ønsker.

### <span id="page-26-3"></span>HDMI-lyd

Du kan høre HDMI-lydudgangen fra dit TV ved at slutte din hjemmebiograf til TV'et vha. et HDMI-kabel.

- $\frac{1}{2}$  Tryk på  $\bigoplus$  (Hjem).
- $\overline{2}$  Vælg **[Opsæt]**, og tryk derefter på **OK.**<br>3 Vælg **El vell > EHDML-lvell**, og tryk dere:
- Vælg [Lyd] > [HDMI-lyd], og tryk derefter på OK.
- 4 Vælg følgende indstillinger, og tryk derefter på OK:
	- [Bitstream]: Aktiver bitstream-output over HDMI.
	- **[Auto]**: Vælg automatisk det bedst understøttede lydformat.
	- [Fra] Deaktiver lyd fra TV'et.

### <span id="page-26-1"></span>Efterbehandling af lyd

[Du kan vælge en foruddefineret lydtilstand](#page-23-2)  [ved at aktivere efterbehandlingen af lyd ved](#page-23-2)  [højttaleren](#page-23-2) (se 'Lydtilstand' på side [22\)](#page-23-2).

- $1$  Tryk på  $\bigstar$  (Hiem).
- 2 Vælg  $[Opsæt]$ , og tryk derefter på OK.<br>3 Vælg  $[Avanceret] > [Forhedral] >$
- Vælg [Avanceret] > [Forbedret lyd] > [Til], og tryk derefter på OK.
	- Bemærk

• Hvis du vil afspille den oprindelige lyd på disken, skal du vælge [Fra].

### <span id="page-26-6"></span>**Nattilstand**

Reducer lydstyrken for høje lyde for stille lytning, når du afspiller diske. Nattilstand er kun tilgængelig til Dolby-kodede DVD- og Blu-raydiske.

Tryk på <del>A</del> (Hjem).

- 2 Vælg **[Opsæt]**, og tryk derefter på **OK.**<br>3 Vælg **II vd1 > INatfunk 1 > ITil1** og tryk
- Vælg [Lyd] > [Natfunk.] > [Til], og tryk derefter på OK.

### <span id="page-26-5"></span>Gendan lydindstillinger

Gendan equalizer-indstillinger for alle lydtilstande til standardværdier.

- $\frac{1}{2}$  Tryk på  $\bigoplus$  (Hjem).
- $2$  Vælg **[Opsæt]**, og tryk derefter på **OK.**<br>3 Vælg II vd1 > IStandardIvdindstillinger1
- 3 Vælg [Lyd] > [Standardlydindstillinger], og tryk derefter på OK.

### Sprog

Vælg en sprog for startmenu, lyd og undertekster.

### Menusprog

- 1 Tryk på  $\bigoplus$  (Hjem).<br>2 Vælg [Opsæt], og 1
- **2** Vælg **[Opsæt]**, og tryk derefter på **OK.**<br>3 Vælg [Indstilling] > [Menusprog] og tr
- Vælg [Indstilling] > [Menusprog], og tryk derefter på OK.
- 4 Vælg et menusprog, og tryk derefter på OK.

### <span id="page-26-2"></span>Disklyd

- $1$  Tryk på  $\bigstar$  (Hiem).
- 2 Vælg [Opsæt], og tryk derefter på OK.
- $3$  Vælg [Indstilling] > [Lyd], og tryk derefter på OK.
- 4 Vælg et lydsprog til diske, og tryk derefter på OK.

### Bemærk

- Hvis det foretrukne disksprog ikke er tilgængeligt, kan du vælge [Andre] på listen [og indtaste den 4-cifrede](#page-39-1)  [sprogkode, der findes bagest i denne brugervejledning](#page-39-1) (se 'Sprogkode' på side [38](#page-39-1)).
- Hvis du vælger et sprog, der ikke er tilgængelig på disken, vælger hjemmebiografen diskens standardsprog.

### <span id="page-27-5"></span><span id="page-27-0"></span>Undertekst til disk

- $\frac{1}{2}$  Tryk på  $\bigoplus$  (Hjem).<br>2 Vælg [Opsæt], og 1
- $2$  Vælg **[Opsæt]**, og tryk derefter på **OK.**<br>3 Vælg findstilling1 > fi Indertekst1 og tr
- Vælg [Indstilling] > [Undertekst], og tryk derefter på OK.
- 4 Vælg et undertekstsprog til diske, og tryk derefter på OK.

### <span id="page-27-4"></span>Diskmenu

- $\frac{1}{2}$  Tryk på  $\bigoplus$  (Hjem).
- **2** Vælg **[Opsæt]**, og tryk derefter på **OK.**<br>3 Vælg findstilling1 > fDiskmenu1 og trvl
- Vælg [Indstilling] > [Diskmenu], og tryk derefter på OK.
- 4 Vælg et menusprog til diske, og tryk derefter på OK.

#### Bemærk

- Hvis det foretrukne disksprog ikke er tilgængeligt, skal du vælge [Andre] på listen [og indtaste den 4-cifrede](#page-39-1)  [sprogkode, der findes bagest i denne brugervejledning](#page-39-1) (se 'Sprogkode' på side [38](#page-39-1)).
- Hvis du vælger et sprog, der ikke er tilgængelig på disken, vælger hjemmebiografen diskens standardsprog.

### <span id="page-27-7"></span>Børnesikring

Begræns adgang til diske, der er optaget med vurderinger.

### <span id="page-27-1"></span>Adgangskode

Du kan indstille eller ændre adgangskoden for at afspille en begrænset disk.

- $\frac{1}{2}$  Tryk på  $\bigoplus$  (Hjem).
- Vælg [Opsæt], og tryk derefter på OK.
- $3$  Vælg [Indstilling] > [Skift adgangskode], og tryk derefter på OK.
	- » Der vises en menu til ændring af adgangskode.
- $4$  Følg instruktionerne på TV'et for at indstille eller ændre adgangskoden.
	- Hvis du ikke har en adgangskode, eller hvis du har glemt den, skal du indtaste 0000.
- 5 Tryk på OK.

### <span id="page-27-3"></span>Vurderinger

Visse diske indspilles med vurderinger iht. alder. Du kan konfigurere din hjemmebiograf til alene at afspille diske med en aldersvurdering, der ligger under dit barns alder.

- 1 Tryk på  $\bigstar$  (Hjem).
- 2 Vælg **[Opsæt]**, og tryk derefter på **OK.**<br>3 Vælg **[Indstilling] > [Børnesikring]** og 1
- Vælg [Indstilling] > [Børnesikring], og tryk derefter på OK.
	- » En meddelelse beder dig om at indtaste adgangskoden.
- 4 Indtast adgangskoden med Numeriske knapper.
- $5$  Vælg en aldersvurdering, og tryk derefter på OK.
	- Hvis alle diske skal kunne afspilles uanset vurdering, skal du vælge niveau 8 eller [Fra].

### <span id="page-27-6"></span>Energibesparelse

Du kan spare energi ved at redigere følgende indstillinger.

### <span id="page-27-2"></span>Auto standby

Du skal indstille hjemmebiografen til at gå i standby, når du afspiller en disk eller en USBlagerenhed, hvis:

- den er i pause- eller stop-tilstand, og
- der ikke trykkes på en knap i 30 minutter.
- $1$  Tryk på  $\bigstar$  (Hjem).
- 2 Vælg  $[Opsæt]$ , og tryk derefter på OK.<br>3 Vælg [Indstilling] > [Aut\_standby] > []
- $\forall$ ælg [Indstilling] > [Aut. standby] > [Til], og tryk derefter på OK.

### <span id="page-28-4"></span><span id="page-28-0"></span>Indslumringstimer

Indstiller timeren til at sætte hjemmebiografen på standby efter et bestemt tidsrum.

- $\frac{1}{2}$  Tryk på  $\bigoplus$  (Hjem).
- 2 Vælg **[Opsæt]**, og tryk derefter på **OK.**<br>3 Vælg **[Indstilling]** > **[Sleep-timer]** og tr
- Vælg [Indstilling] > [Sleep-timer], og tryk derefter på OK.
- 4 Vælg varighed for sleep-timeren.
	- » Sleep-timeren kan indstilles i op til 60 minutter. Hvis sleeptimeren er sat til [Fra], slukker den.
- **5** Tryk på **OK** for at aktivere funktionen.
	- » Hjemmebiografen skifter til standby efter det angivne tidsforløb.

### <span id="page-28-2"></span>Pauseskærm

Skift automatisk hjemmebiografen til pauseskærm, hvis:

- den er i pause- eller stop-tilstand, og
- der ikke trykkes på en knap i 10 minutter.
- 1 Tryk på  $\bigoplus$  (Hjem).<br>2 Vælg [Opsæt], og t
- $\frac{2}{3}$  Vælg **[Opsæt]**, og tryk derefter på **OK.**<br> $\frac{2}{3}$  Vælg **[Indstilling]** > **[P**auseskærm] > [T
- 3 Vælg [Indstilling] > [Pauseskærm] > [Til], og tryk derefter på OK.

### <span id="page-28-3"></span>Skærmpanel

Juster lysstyrken for hjemmebiografens displaypanel.

- $\frac{1}{2}$  Tryk på  $\bigoplus$  (Hjem).
- Vælg [Opsæt], og tryk derefter på OK.
- $3$  Vælg [Indstilling] > [Display], og tryk derefter på OK.
- 4 Vælg lysstyrken, og tryk derefter på OK.

### <span id="page-28-1"></span>Angiv fabriksindstillinger

Nulstil din hjemmebiograf til standardindstillingerne. Du kan ikke nulstille børnesikringens indstillinger.

- 1 Tryk på  $\bigoplus$  (Hjem).<br>2 Vælg [Opsæt], og t
- 2 Vælg **[Opsæt]**, og tryk derefter på **OK.**<br>3 Vælg **Lavanceret]** > **LGendan**
- Vælg [Avanceret] > [Gendan standardindstillinger], og tryk derefter på OK.
- 4 Vælg [OK], og tryk derefter på OK.

## <span id="page-29-0"></span>6 Opdater software

Philips forsøger hele tiden at forbedre sine produkter. Opdater din hjemmebiograf med den nyeste software for at få de bedste funktioner og den bedste support.

Sammenlign din aktuelle softwareversion med den nyeste version på www.philips.com/support. Hvis den aktuelle version er lavere end den nyeste version, der er tilgængelig på Philips-supportwebstedet, skal du opgradere hjemmebiografen med den nyeste software.

#### Advarsel

• Installer ikke en ældre softwareversion end den nuværende version, som er installeret på dit produkt. Philips er ikke ansvarlig for problemer, der opstår pga. nedgradering af software.

### Kontroller softwareversion

Kontroller versionen af den software, der for øjeblikket er installeret i hjemmebiografen.

- $\frac{1}{2}$  Tryk på  $\bigoplus$  (Hjem).
- Vælg [Opsæt], og tryk derefter på OK.
- Vælg [Avanceret] > [Versionsopl.], og tryk derefter på OK.
	- » Softwareversionen vises.

### <span id="page-29-1"></span>Opdater softwaren via internettet

- 1 Slut din hjemmebiograf til et hjemmenetværk med hurtig [internetadgang.](#page-13-1) (se 'Tilslut og konfigurer et hjemmenetværk' på side [12\)](#page-13-1)
- $\frac{2}{3}$  Tryk på  $\bigoplus$  (Hjem).<br> $\frac{2}{3}$  Vælg [Opsæt], og t
	- Vælg [Opsæt], og tryk derefter på OK.
	- Vælg [Avanceret] > [Softwareopdatering] > [Netværk].
		- » Hvis et opgraderingsmedie registreres, bliver du bedt om at påbegynde eller annullere opdateringen.
- $5$  Følg instruktionerne på TV'et for at bekræfte opdateringen.
	- » Når softwareopdateringen er fuldført, slukkes hjemmebiografen automatisk. I modsat fald skal du tage ledningen ud af stikkontakten et par sekunder og derefter sætte den i igen.

#### Bemærk

- Hvis hjemmebiografen ikke kan tilsluttes til Philipsserveren, skal du trykke på  $\biguparrow$  (Hjem).
- Vælg [Opsæt] > [Netværk] > [Netværksinstallation] for at konfigurere netværket.

### Opdater softwaren via USB

#### Det skal du bruge

- Et USB-flashdrev, der er FAT- eller NTFS-formateret med mindst 75 MB hukommelse. Undgå at bruge en USBharddisk.
- En computer med internetadgang.
- Et arkivværktøj, der understøtter ZIPfilformatet.

### Trin 1: Hent den nyeste software

- 1 Slut et USB-flashdrev til computeren.<br>2 Gå til www.philips.com/support i
- webbrowseren.
- 3 Find dit produkt på Philips' supportwebsted og find derefter Software og drivere.
	- » Softwareopdateringen findes som en .zip-fil.
- 4 Gem zip-filen i rodmappen på dit USBflashdrev.
- 5 Brug arkivværktøjet til at udpakke softwareopdateringsfilen i rodmappen.
	- » Filerne udpakkes i mappen UPG\_ALL på dit USB-flashdrev.
- **6** Fjern USB-flashdrevet fra computeren.

### Trin 2: Opdater softwaren

### Advarsel

- Undgå at slukke for hjemmebiografen eller fjerne USBflashdrevet under opdateringen.
- 1 Slut USB-flashdrevet med softwareopdateringen til hjemmebiografen.
	- Kontroller, at diskskuffen er lukket, og at der ikke er nogen disk i den.
- 
- 2 Tryk på  $\spadesuit$  (Hjem).<br>3 Vælg [Opsæt], og tryk derefter på OK.<br>4 Vælg [Avanceret] > [Softwareopdater] .
- Vælg [Avanceret] > [Softwareopdatering]  $>$  [USB]. .
- $5$  Følg instruktionerne på skærmen for at bekræfte opdateringen.
	- » Når opdateringen er fuldført, slukkes hjemmebiografen automatisk. I modsat fald skal du tage ledningen ud af stikkontakten et par sekunder og derefter sætte den i igen.

## <span id="page-31-5"></span><span id="page-31-0"></span>7 Produktspecifikationer

#### Bemærk

• Specifikationer og design kan ændres uden varsel.

### <span id="page-31-3"></span>Områdekoder

Mærkepladen på bagsiden eller undersiden af hjemmebiografen viser, hvilke regioner den understøtter.

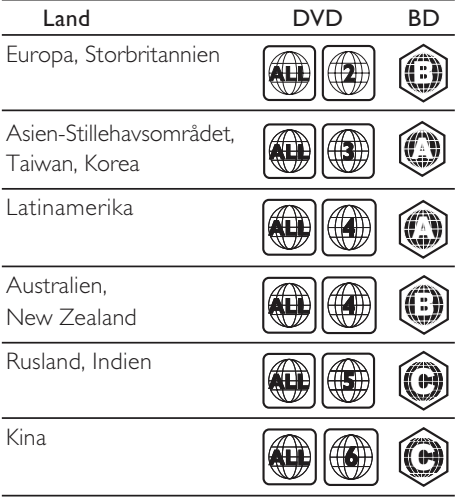

### <span id="page-31-1"></span>Filformater

- Lyd: .aac, .mka, .mp3, .wma, .wav
- Video: .avi, .divx, .mp4, .mkv, .mpg, .mpeg
- Billede: .jpg, .jpeg, .gif, .png

### <span id="page-31-4"></span>Lydformater

Din hjemmebiograf understøtter følgende lydfiler.

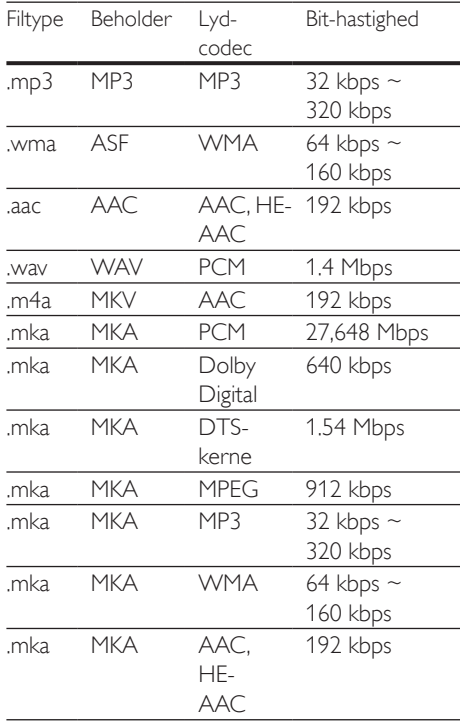

### <span id="page-31-2"></span>Medieformater

• AVCHD, BD, BD-R/ BD-RE, BD-video, DVD-Video, DVD+R/+RW, DVD-R/-RW, DVD+R/-R DL, CD-R/CD-RW, lyd-CD, Video CD, CD/SVCD, billedfiler, MP3 medier, WMA-medier, DivX Plus HDmedier, USB-lagerenhed

### Videoformater

Hvis du har et TV med High Definition, kan du bruge din hjemmebiograf til at afspille videofiler med:

- Opløsning: 1920 x 1080 pixel ved
- Billedhastighed:  $6 \sim 30$  billeder pr. sekund.

#### .avi-filer i AVI-oplysninger

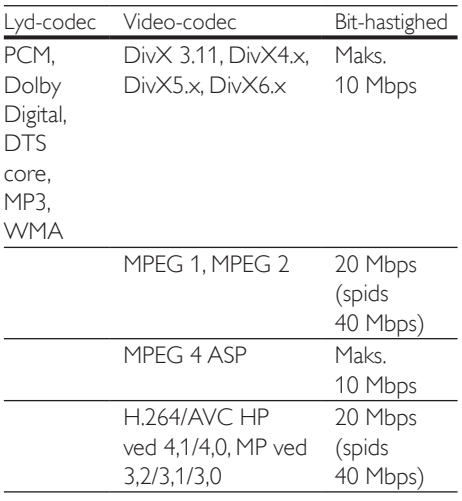

#### .divx-filer i AVI -oplysninger

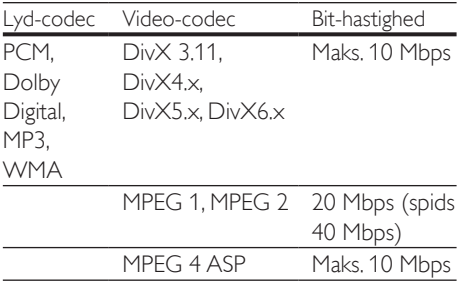

#### .mp4- eller .m4v-filer i MP4-oplysninger

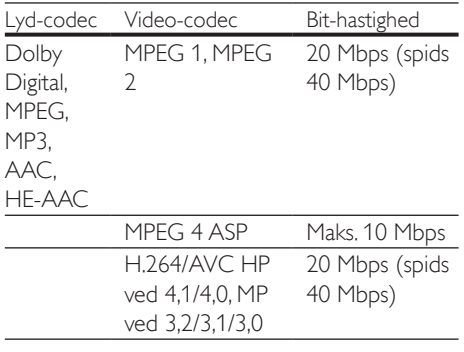

#### .mkv-filer i MKV-oplysninger

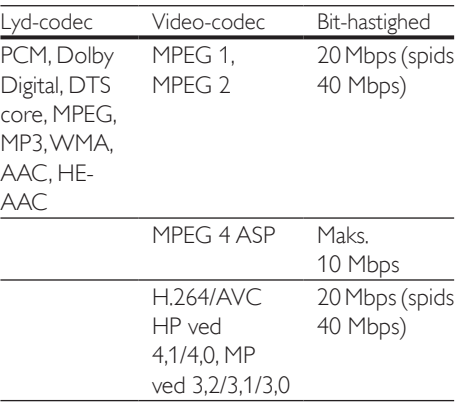

### <span id="page-32-0"></span>Forstærker

- Total udgangseffekt: 300 W RMS (30 % THD)
- Frekvenskurve: 20 Hz-20 kHz / ±3 dB
- Signal-/støjforhold: > 65 dB (CCIR)/ (A-vægtet)
- Indgangsfølsomhed:
	- $\bullet$  AUX $\cdot$  2 V
	- Music iLink: 1 V

### <span id="page-32-2"></span>Video

- Signalsystem: PAL/NTSC
- HDMI-udgang: 480i/576i, 480p/576p, 720p, 1080i, 1080p, 1080p24

### <span id="page-32-1"></span>Lyd

- S/PDIF digital lydindgang:
	- Optisk: TOSLINK
- Samplingfrekvens:
	- MP3: 32 kHz, 44,1 kHz, 48 kHz
	- WMA: 44,1 kHz, 48 kHz
- Konstant bithastighed:
	- MP3: 32 kbps 320 kbps
	- WMA: 48 kbps 192 kbps

### <span id="page-33-0"></span>Radio

- Indstillingsområde:
	- Europa/Rusland/Kina: FM 87,5-108 MHz (50 kHz)
	- Asien-Stillehavsområdet/Latinamerika: FM 87,5-108 MHz (50/100 kHz)
- Signal-/støjforhold: FM 50 dB
- Frekvenskurve: FM 200 Hz-12,5 kHz / ±6 dB

### <span id="page-33-5"></span>USB

- Kompatibilitet: Højhastigheds-USB (2.0)
- Klasseunderstøttelse: MSC (USB Mass Storage Class)
- Filsystem: FAT16, FAT32, NTFS
- Maks. understøttet hukommelse: < 160 GB

### <span id="page-33-3"></span>Hovedenhed

- Strømforsyning:
	- Europa/Kina/Rusland/Indien: 220- 240 V~, 50 Hz
	- Latinamerika/Asien-Stillehavsområdet: 110-127 V/220-240 V~, 50-60 Hz
- Strømforbrug: 60 W
- Strømforbrug ved standby: ≤ 0,5 W
- Mål (B x H x D): 360 x 58 x 325 mm
- Vægt: 2,5 kg

### <span id="page-33-4"></span>Subwoofer

- Udgangseffekt: 150 W RMS (30 % THD)
- Impedans: 8 ohm
- Højttalerdrivere: 165 mm (6,5") basenhed
- Mål (BxHxD):  $195 \times 265 \times 265$  mm
- Vægt: 3,20 kg

### <span id="page-33-2"></span>Højttalere

- Udgangseffekt: 2 x 75 W RMS (30 % THD)
- Højttalerimpedans: 4 ohm
- Højttalerdrivere:  $1 \times 63,5$  mm (2.5") basenhed
- Mål (BxHxD): 84,5 x 159 x 80 mm
- Vægt: 0,35 kg/stk.

### <span id="page-33-1"></span>Batterier til fjernbetjening

 $2 \times$ AAA-R03-1.5 V

### Laser

- Lasertype (diode): InGaN/AIGaN (BD), AIGaInP (DVD/CD)
- Bølgelængde: 405 +7 nm/-7 nm (BD), 655 +10 nm/-10 nm (DVD), 790 +10 nm/- 20 nm (CD)
- Udgangseffekt (maks. niveau): 20 mW (BD), 6 mW (DVD), 7 mW (CD)

## <span id="page-34-5"></span><span id="page-34-0"></span>8 Fejlfinding

### Advarsel

• Risiko for elektrisk stød. Fjern aldrig kabinettet på dette produkt.

Prøv aldrig selv at reparere produktet, da garantien i så fald bortfalder.

Hvis du oplever problemer med produktet, bør du kontrollere følgende punkter, inden du bestiller reparation. Hvis problemet ikke er løst, kan du få support på www.philips.com/support.

### <span id="page-34-3"></span>Hovedenhed

### Knapperne på hjemmebiografen virker ikke.

• Tag stikket til hjemmebiografen ud af stikkontakten i et par minutter, og sæt det derefter i igen.

### <span id="page-34-2"></span>Billede

### Intet billede.

• Kontroller, at TV'et er indstillet til den korrekte kilde i forhold til hjemmebiografen.

### Intet billede på et TV tilsluttet gennem HDMI.

- Kontroller, at du bruger et High Speed HDMI-kabel til at tilslutte hjemmebiografen og TV'et. Nogle Standard HDMI-kabler viser ikke nogle billeder, 3D-video eller Deep Color korrekt.
- Kontroller, at HDMI-kablet ikke er defekt. Hvis det er defekt, skal det udskiftes med et nyt kabel.
- Tryk på  $\bigoplus$  (Hjem) og derefter 731 på fjernbetjeningen for at gendanne standardbilledopløsningen.
- Juster HDMI-videoindstillingen, eller vent 10 sekunder på automatisk gendannelse.

### Disk kan ikke afspille High Definition-video.

- Kontroller, at disken indeholder High Definition-video.
- Kontroller, at TV'et understøtter High Definition-video.
- Brug et HDMI-kabel til at tilslutte til TV'et.

### <span id="page-34-4"></span>Lyd

#### Der kommer ingen lyd fra hjemmebiografens højttalere.

- Tilslut lydkablet fra hjemmebiografen til dit TV eller andre enheder. Du behøver ikke en separat lydtilslutning, når hjemmebiograf og TV er forbundet via en HDMI ARCtilslutning.
- [Konfigurer den tilsluttede enheds lyd](#page-12-1) (se 'Konfigurer lyd' på side [11](#page-12-1)).
- Gendan hjemmebiografens [fabriksindstillinger](#page-28-1) (se 'Angiv fabriksindstillinger' på side [27](#page-28-1)), sluk for den, og tænd derefter igen.
- Tryk gentagne gange på **SOURCE** på din hjemmebiograf for at vælge den rigtige lydindgang.

### Forvrænget lyd eller ekko.

• Hvis du afspiller lyd fra TV'et igennem hjemmebiografen, skal du kontrollere, at lyden fra TV'et er slukket.

### Lyd og video er ikke synkroniseret.

- 1) Tryk på til SOUND SETTINGS.
	- 2) Tryk på Navigationsknapper (venstre/ højre) for at vælge AUD SYNC, og tryk derefter på OK.
	- 3) Tryk på Navigationsknapper (op/ned) for at synkronisere lyden med videoen.

### <span id="page-34-1"></span>Afspilning

### Kan ikke afspille en disk.

- Rengør disken.
- [Kontroller, at hjemmebiografen](#page-31-2)  [understøtter disktypen](#page-31-2) (se 'Medieformater' på side [30](#page-31-2)).
- [Kontroller, at hjemmebiografen](#page-31-3)  [understøtter diskens områdekode](#page-31-3) (se 'Områdekoder' på side [30](#page-31-3)).
- Hvis disken er af typen DVD±RW eller DVD±R, skal du sørge for, at den er færdiggjort.

#### Afspil en DivX-fil.

- Kontroller, at DivX-filen er kodet i henhold til "Home Theater Profile" med DivXkoderen.
- Kontroller, at DivX-filen er færdig.

#### Undertekster til DivX eller RMVB/RM vises ikke korrekt.

- [Sørg for, at filnavnet på underteksterne](#page-16-1)  [er det samme som filmens filnavn](#page-16-1) (se 'Undertekster' på side [15](#page-16-1)).
- Vælg det korrekte tegnsæt: 1) Tryk på  $\equiv$  OPTIONS. 2) Vælg [Tegnsæt]. 3) Vælg det understøttede tegnsæt.
	- 4) Tryk på OK.

#### Kan ikke læse indholdet af en USB-lagerenhed.

- Kontroller, at formatet af USBlagerenheden er kompatibelt med denne hjemmebiograf.
- Kontroller, at filsystemet på USBlagerenheden understøttes af hjemmebiografen.

#### Der vises et "adgang forbudt"- eller "x"-skilt på TV'et.

• Handlingen kan ikke udføres.

#### EasyLink virker ikke.

• Kontroller, at hjemmebiografen er sluttet til et TV med EasyLink fra Philips, og at EasyLink er aktiveret.

#### Når du tænder fra TV'et, tændes hjemmebiografen automatisk.

• Denne adfærd er normal ved brug af Philips EasyLink (HDMI-CEC). Hvis hjemmebiografen skal arbejde uafhængigt, deaktiveres EasyLink.

#### Jeg kan ikke få adgang til BD-Live-funktionerne.

- [Kontroller, at hjemmebiografen er sluttet til](#page-13-1)  [et hjemmenetværk med internetadgang](#page-13-1) (se 'Tilslut og konfigurer et hjemmenetværk' på side [12](#page-13-1)).
- Kontroller, at netværket er konfigureret. Brug en [kablet netværksinstallation](#page-13-2) (se 'Konfigurer det kablede netværk' på side [12\)](#page-13-2).
- Kontroller, at Blu-ray-disken understøtter BD-Live-funktioner.
- [Ryd hukommelsen](#page-15-0) (se 'BD-Live på Blu-ray' på side [14](#page-15-0)).

#### Min 3D-video afspilles i 2D-tilstand.

- Kontroller, at din hjemmebiograf er tilsluttet et 3D-TV vha. et HDMI-kabel.
- [Kontroller, at disken er en Blu-ray 3D-disk,](#page-15-1)  [og at Blu-ray 3D-video er aktiveret](#page-15-1) (se 'Afspil 3D Blu-ray-disk' på side [14\)](#page-15-1).

#### TV-skærmen er sort, når du afspiller en Bluray 3D-video eller en DivX-kopibeskyttet video.

- Kontroller, at hjemmebiografen er tilsluttet TV'et vha. et HDMI-kabel.
- Skift til den rigtige HDMI-kilde på TV'et.

#### Dårlig afspilning på YouTube Leanback eller Picasa.

- [Kontroller, at hjemmebiografen er tilsluttet](#page-13-1)  [hjemmenetværket, og at den er korrekt](#page-13-1)  [konfigureret](#page-13-1) (se 'Tilslut og konfigurer et hjemmenetværk' på side [12\)](#page-13-1).
- Kontroller, at internetforbindelsens hastighed er højere end 2 Mbps for at få optimal ydelse.

## <span id="page-36-2"></span><span id="page-36-0"></span>9 Meddelelse

Dette afsnit omfatter bemærkninger om juridiske forhold og varemærker.

### <span id="page-36-1"></span>Copyright

#### Be responsible Respect copyrights

Enheden indeholder kopibeskyttelsesteknologi, der er beskyttet af amerikanske patenter og andre immaterielle ejendomsrettigheder tilhørende Rovi Corporation. Reverse engineering (ombygning) og demontering af enheden er forbudt.

Dette produkt omfatter proprietær teknologi under licens fra Verance Corporation, og det er beskyttet af det amerikanske patent 7.369.677 og andre amerikanske og verdensomfattende patenter, som er udstedt eller under behandling, såvel som ophavsret og beskyttelse af forretningshemmelighed af visse aspekter ved en sådan teknologi. Cinavia er et varemærke, som tilhører Verance Corporation. Copyright 2004-2010 Verance Corporation. Alle rettigheder forbeholdes af Verance. Reverse engineering eller demontering er forbudt.

#### Cinavias Meddelelse

Dette produkt anvender Cinavia-teknologi for at begrænse brugen af uautoriserede kopier af visse kommercielt fremstillede film og videoer og deres soundtracks. Når der opfanges forbudt brug af en uautoriseret kopi, vil en meddelelse komme frem, og afspilning eller kopiering vil blive afbrudt.

Yderligere oplysninger om Cinavia-teknologien kan findes på Cinavia Online Consumer Information Center på http://www.cinavia. com. Hvis du ønsker yderligere oplysninger om Cinavia via post, send et postkort med din adresse til: Cinavia Consumer Information

Center, P.O. Box 86851, San Diego, CA, 92138, USA.

### <span id="page-36-3"></span>Open source-software

Philips Electronics Singapore Pte Ltd tilbyder hermed at levere, på opfordring, en kopi af den komplette, tilsvarende kildekode for de ophavsretligt beskyttede open sourcesoftwarepakker, der anvendes i dette produkt, for hvilke der anmodes om et sådant tilbud af de respektive licenser. Dette tilbud gælder i op til tre år efter køb af produktet for alle, der har modtaget denne oplysning. For at få kildekoden skal du kontakte open.source@philips.com. Hvis du foretrækker ikke at bruge e-mail, eller du ikke har modtaget bekræftelse på modtagelse, en uge efter at du har mailet til denne adresse, bedes du skrive til "Open Source Team, Philips Intellectual Property & Standards, P.O. Box 220, 5600 AE Eindhoven, The Netherlands". Hvis du ikke modtager bekræftelse på modtagelse af dit brev inden for rimelig tid, bedes du e-maile til e-mail-adressen ovenfor. Teksterne i licenserne og kildeangivelserne for open source-software benyttet i dette produkt er inkluderet i en separat brochure.

### <span id="page-36-4"></span>Overholdelse

 $\epsilon$ 

Dette produkt overholder EU's krav om radiointerferens.

### <span id="page-37-1"></span><span id="page-37-0"></span>Varemærker

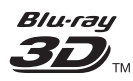

"Blu-ray 3DTM" og "Blu-ray 3DTM"-logoet er varemærker tilhørende Blu-ray Disc Association.

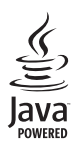

Java<br>Java<br>Java og alle andre Java-varemærker og -logoer er varemærker eller registrerede varemærker tilhørende Sun Microsystems, Inc. i USA og/eller andre lande.

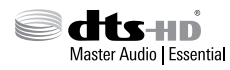

Fremstillet på licens efter US Patentnumre: 5.956.674; 5.974.380; 6.226.616; 6.487.535; 7.392.195; 7.272.567; 7.333.929; 7.212.872 samt øvrige amerikanske og andre lande, der enten er udstedt og anmeldt. DTS-HD, symbolet, og DTS-HD og symbolet samlet er registrerede varemærker, og DTS-HD Master Audio | Essential er et varemærke tilhørende DTS, Inc. Der følger software med produktet. © DTS, Inc. Alle rettigheder forbeholdes.

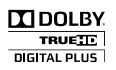

Fremstillet under licens fra Dolby Laboratories. Dolby og dobbelt-D-symbolet er varemærker tilhørende Dolby Laboratories.

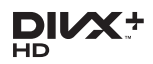

Dækket af et eller flere af følgende amerikanske patenter: 7.295.673, 7.460.668, 7.515.710, 7.519.274.

DivX®, DivX Certified®, DivX Plus® HD og tilhørende logoer er varemærker tilhørende Rovi Corporation eller dennes datterselskaber og benyttes på licens.

OM DIVX PLUS® HD: DivX® er et digitalt videoformat skabt af DivX, Inc. Dette er en officielt DivX Certified®-enhed, som kan afspille DivX-video, herunder DivX® Plus HD video (H.264/.MKV) op til 1080p og avanceret indhold. Besøg www.divx.com for at få yderligere oplysninger og softwareværktøjer, så du kan konvertere dine filer til DivX-video. OM DIVX VIDEO: DivX® er et digitalt videoformat, der er udviklet af DivX, LLC, som er et datterselskab under Rovi Corporation. Dette er en officiel DivX Certified®-enhed til afspilning af DivX-video. Besøg divx.com for at få yderligere oplysninger og softwareværktøjer, så du kan konvertere dine filer til DivX-videoer. OM DIVX VIDEO-ON-DEMAND: Denne DivX Certified®-enhed skal registreres for at kunne afspille DivX VOD-film (Video-on-Demand). Du skal finde DivX VOD-afsnittet i enhedskonfigurationsmenuen for at hente registreringskoden. Gå ind på vod.divx.com for at få yderligere oplysninger om registrering.

### Həmi

HDMI, HDMI-logoet og High-Definition Multimedia Interface er varemærker eller registrerede varemærker tilhørende HDMI licensing LLC i USA og andre lande.

#### **CLASS 1 LASER PRODUCT**

#### Regionale meddelelser

Advarsel: Usynlig laserstråling ved åbning når sikkerhedsafbrydere er ude af funktion. Undgå utsættelse for stråling. Bemærk: Netafbryderen er sekundært indkoblet og ofbryder ikke strømmen fra nettet. Den indbyggede netdel er derfor tilsluttet til lysnettet så længe netstikket sidder I stikkontakten.

Norge

Typeskilt finnes på apparatens underside. Observer: Nettbryteren er sekundert innkoplet. Den innebygde netdelen er derfor ikke frakoplet nettet så lenge apparatet er tilsluttet nettkontakten.

For å redusere faren for brann eller elektrisk støt, skal apparatet ikke utsettes for regn eller fuktighet.

## <span id="page-39-1"></span><span id="page-39-0"></span>10 Sprogkode

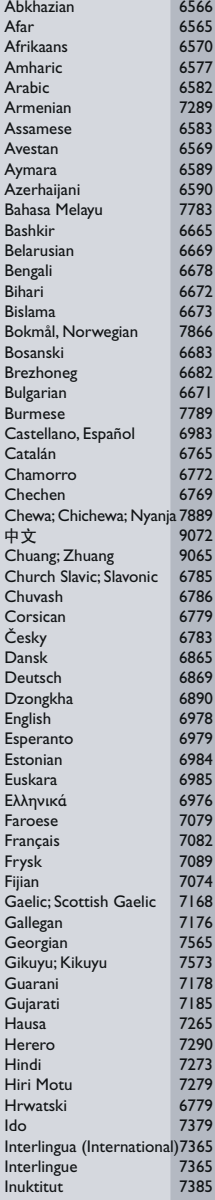

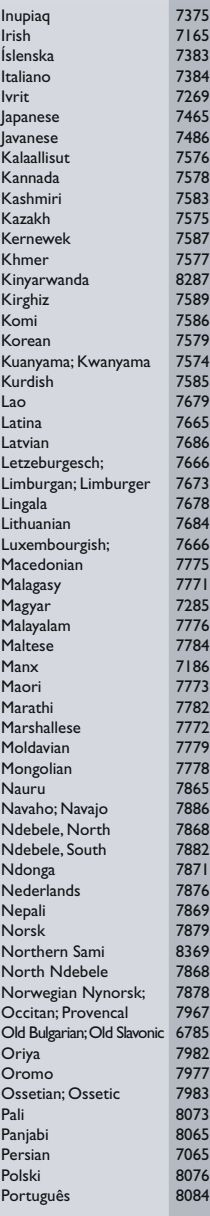

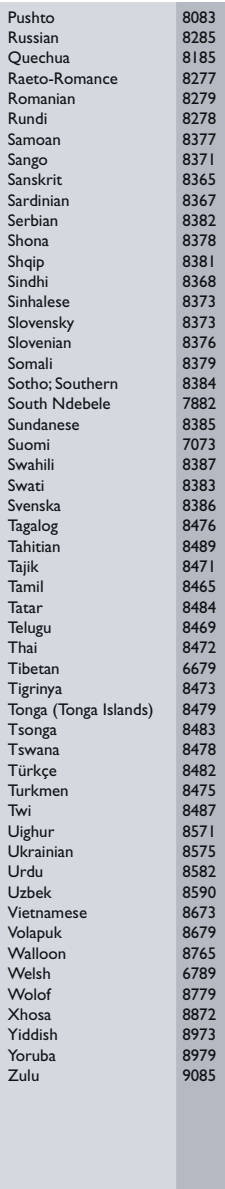

## <span id="page-40-0"></span>11 Indeks

### A

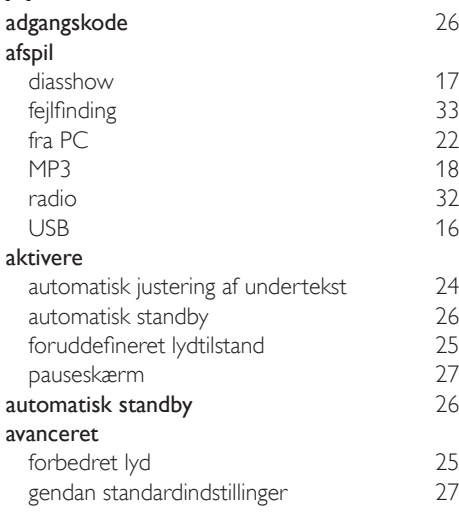

## Å

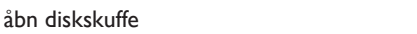

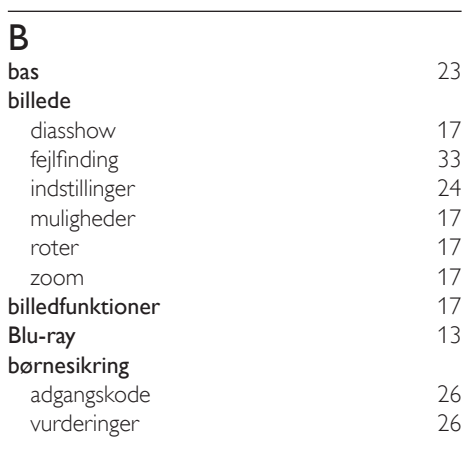

### C

copyright-beskyttelse [35](#page-36-1)

### D

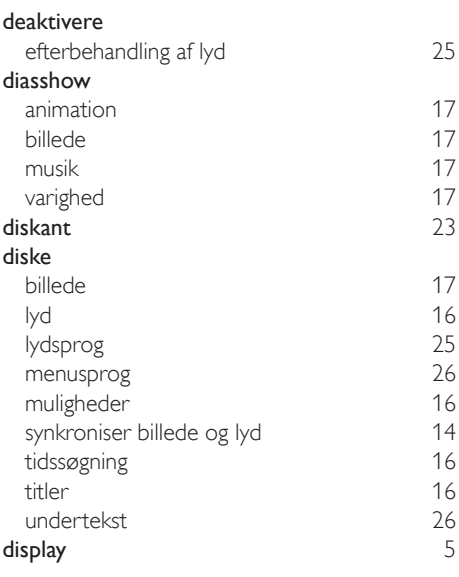

### E

[5](#page-6-1)

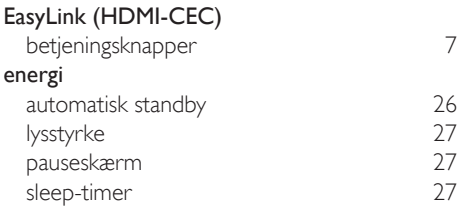

### F

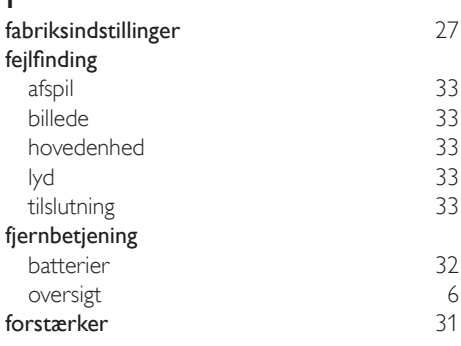

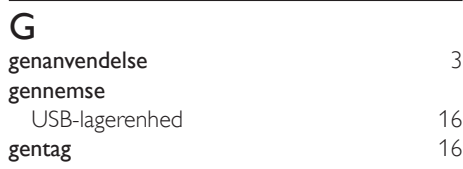

### H

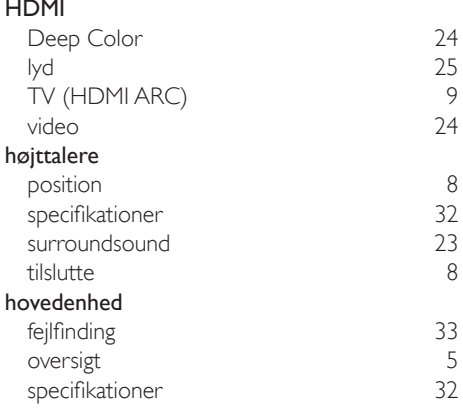

### I

### indstillinger

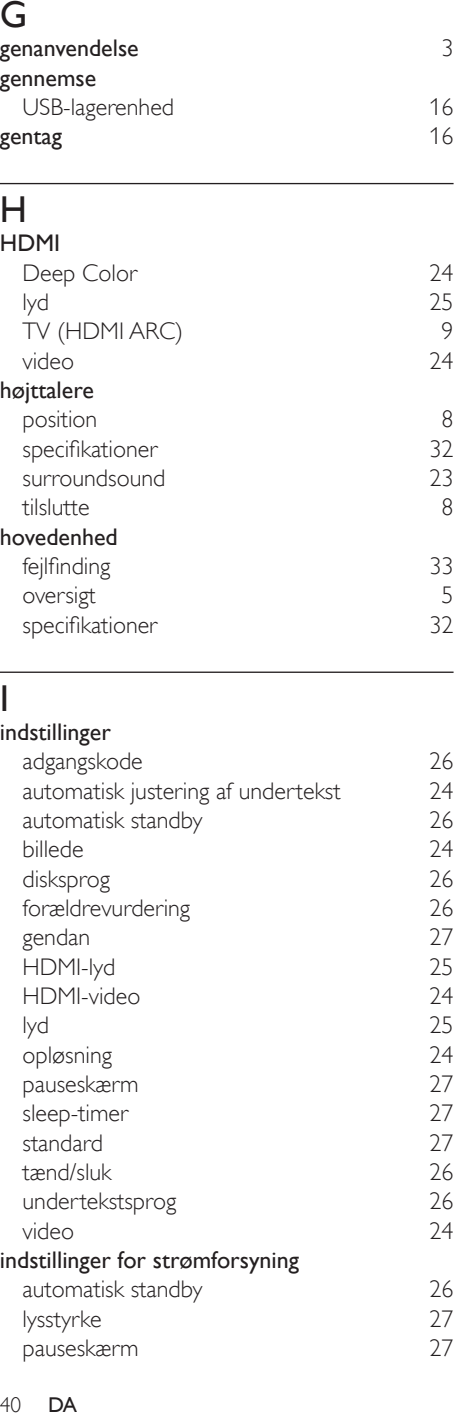

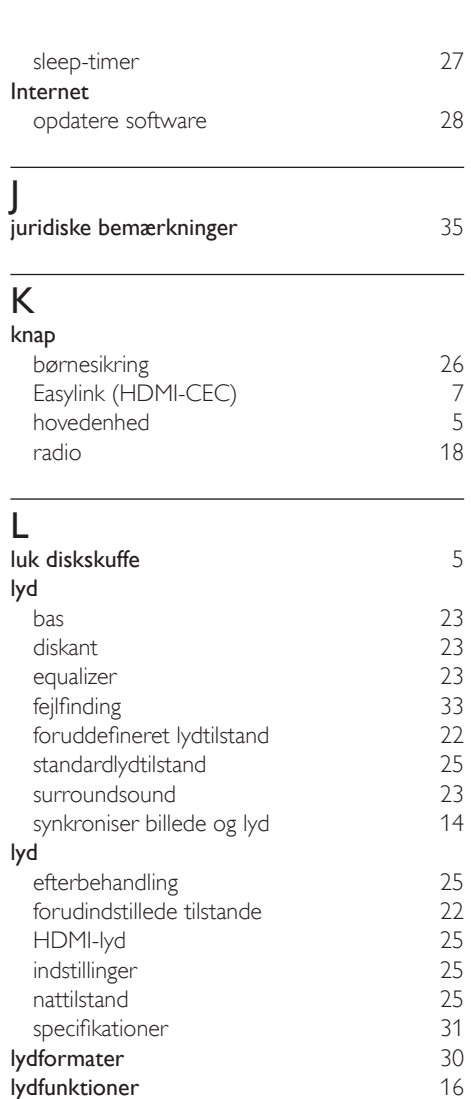

### M

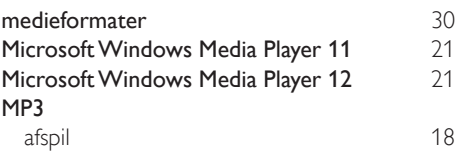

lydfunktioner [16](#page-17-2)<br>Iydsprog 15 lydsprog [25](#page-26-2) lysstyrke [27](#page-28-3)

### muligheder

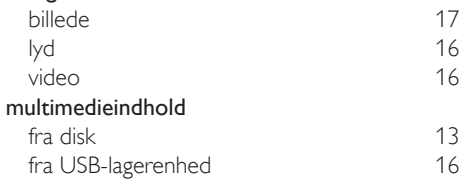

### N

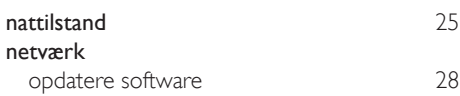

### O

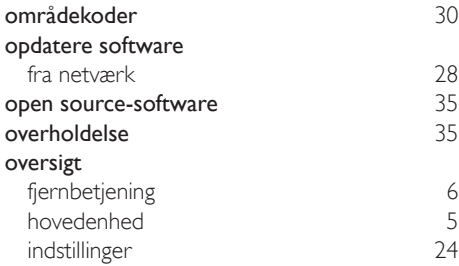

### $\overline{P}$

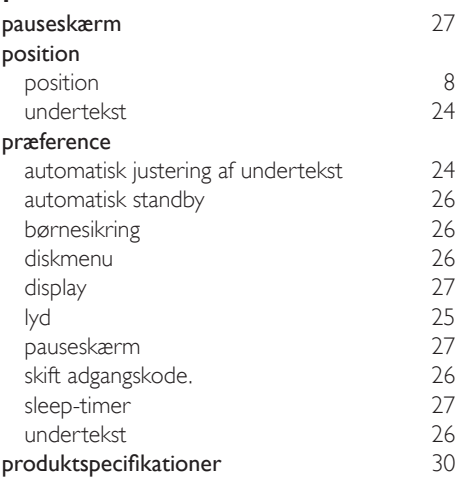

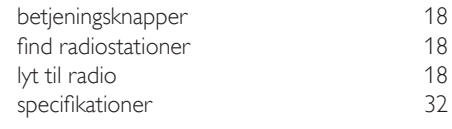

### $\overline{s}$

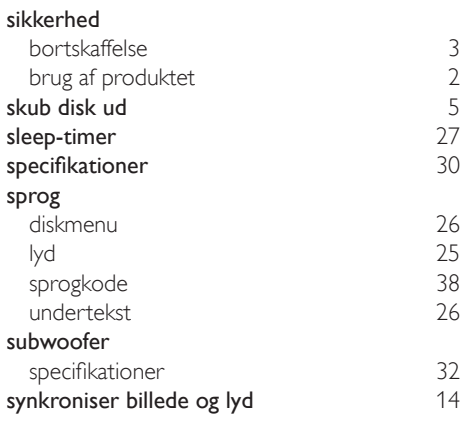

### $\overline{T}$

![](_page_42_Picture_395.jpeg)

### $\overline{U}$

![](_page_42_Picture_396.jpeg)

### V

![](_page_42_Picture_397.jpeg)

![](_page_43_Picture_54.jpeg)

![](_page_45_Picture_0.jpeg)

Specifications are subject to change without notice © 2016 Koninklijke Philips N.V. All rights reserved. Trademarks are the property of Koninklijke Philips N.V. or their respective owners.

![](_page_45_Picture_2.jpeg)

HTB3260\_12\_UM\_V2.0